## How to use this deck

Lab Guide -

**Name:**

#### $\mathcal{L}$

#### **Purpose:**

This deck is for teaching an Ansible Lab "Gitops with Event Driven Ansible" for Ansiblefest 2023

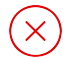

#### **What is this deck is NOT for?**

Business level discussions

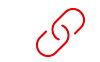

#### **Google Slides source link (Red Hat internal):**

https://docs.google.com/presentation/d/1wrJ90OEvkais6wcyinMq4 2uv1\_VJJQlzrxHy8UgC220/edit?usp=sharing

#### **Last updated:**

Sep 5th, 2023

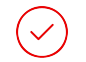

#### **What this deck is for?**

Training, it goes hand-in-hand with self-paced exercises

#### **Owner:**

Ansible Business Unit, ansible-pmm-tmm@redhat.com Colin McNaughton

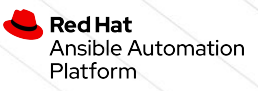

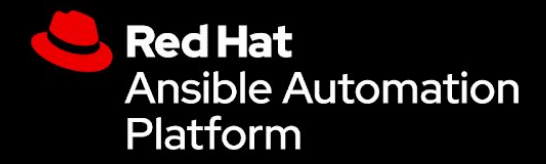

## Event-Driven Ansible Technical Workshop

Ansible Self-Guided Labs

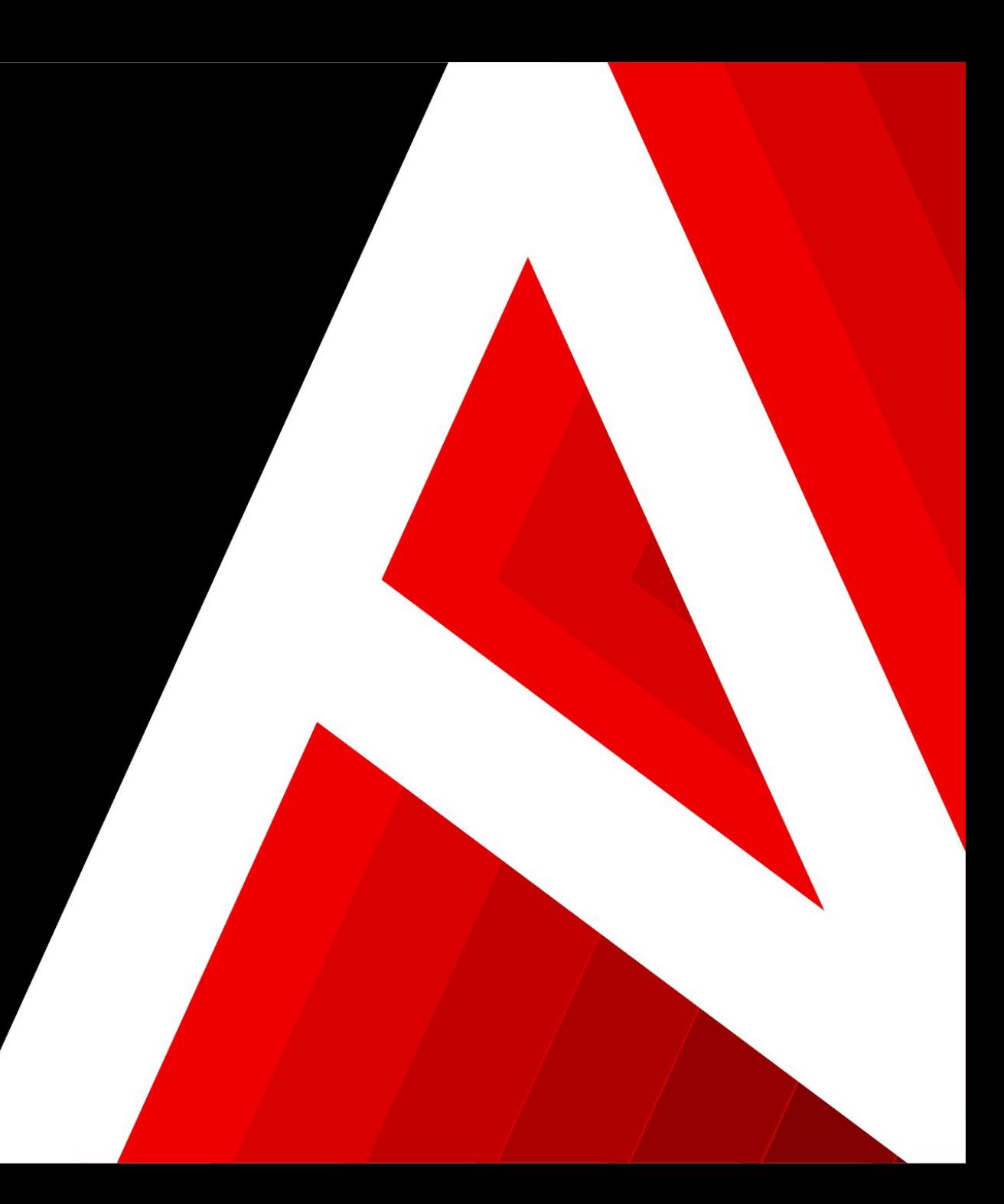

### Event-Driven Ansible Technical Workshop

- **What is Event Driven Ansible?**
- **How does it work?**
- **Lab 1 Getting Started with Event-Driven Ansible**
- **Lab 2 Getting Started with Event-Driven Ansible Controller**
- **Next steps**

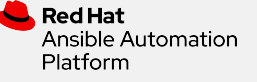

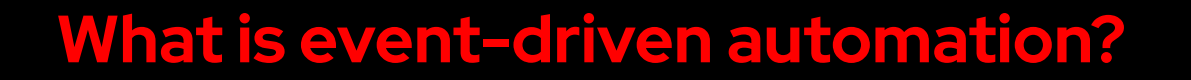

The ability to

connect intelligence, analytics and service requests

for an IT solution

to automated actions so that activities

can take place in a single motion.

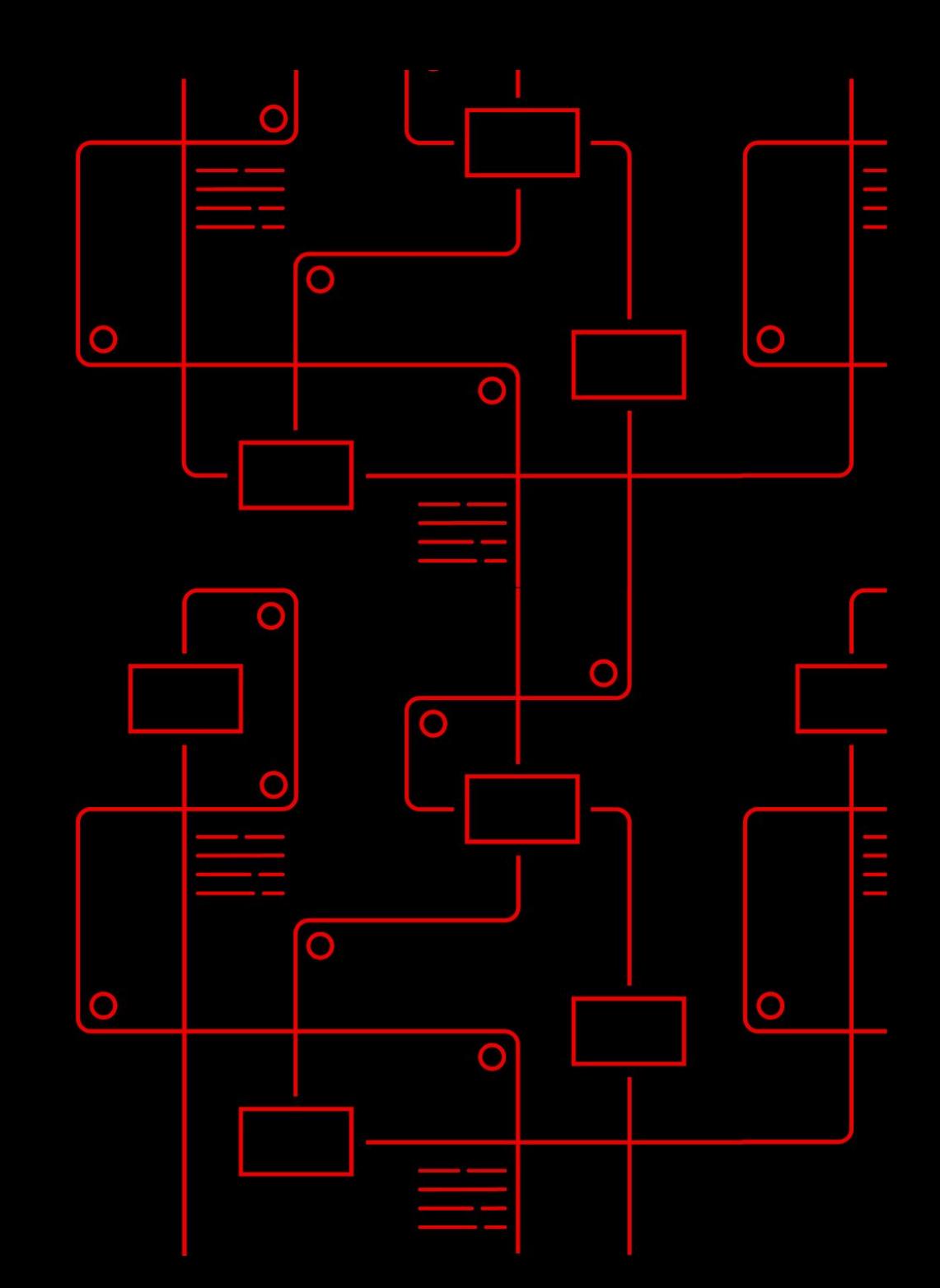

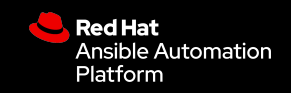

## **A typical event-driven automation process**

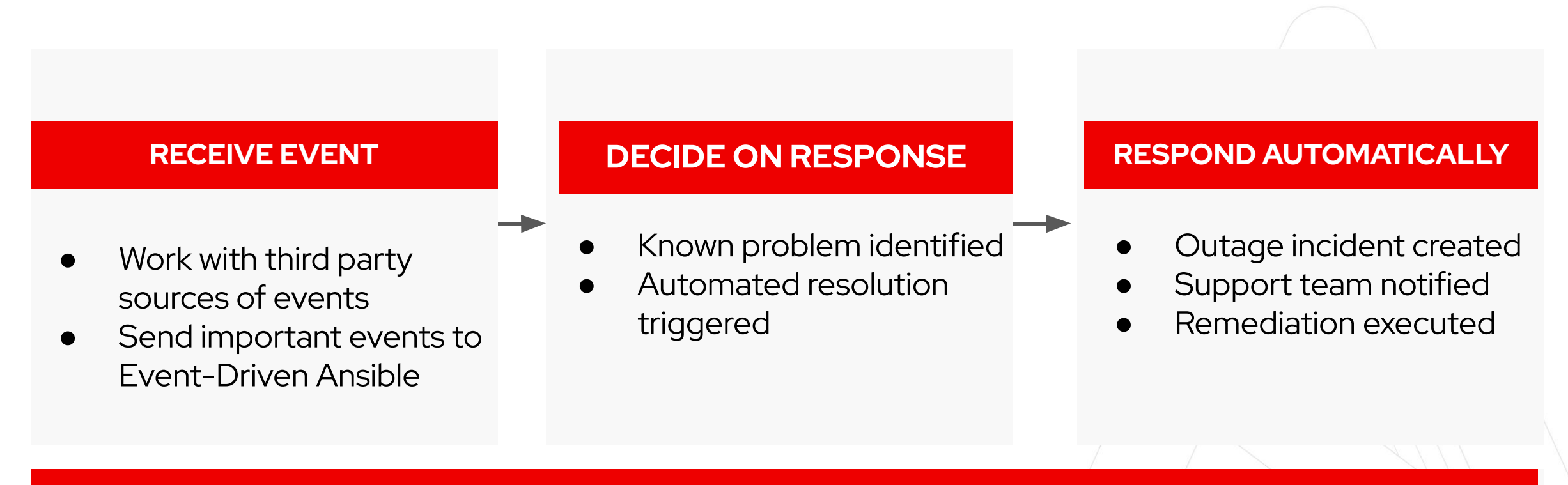

### **WORK ACROSS MULTI-VENDOR IT OPERATIONS**

Work flexibly and well with multi-vendor monitoring and other solutions across the event driven architecture with appropriate approvals, controls and awareness

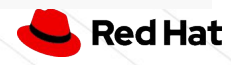

## **A brief history of IT Operations**

### **Outage resolution:**

Follow a people-intensive multi-step manual process including opening tickets and multiple handoffs.

#### **The Old Way: Time, Toil and Churn The new way: Event-Driven Automated Ops**

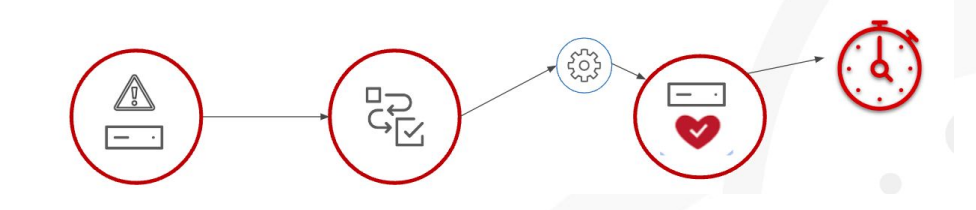

#### **Event-Driven outage resolution:** Receive event, matching to rule, respond and act automatically

### **Security risk resolution:**

Monitor to identify risk, notify and open a ticket, manually apply a patch or manually initiate automation job.

### **Event-Driven security risk resolution:**

Receive risk event, match to rule, automatically apply patch to impacted inventory.

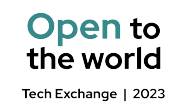

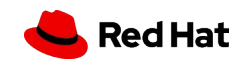

### **Suggested use cases for getting started**

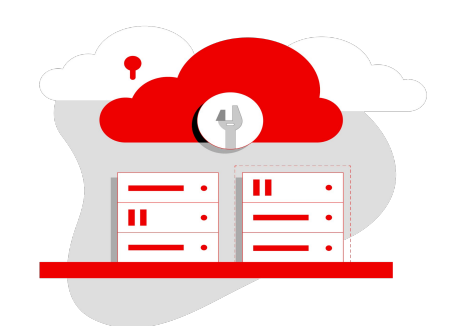

## **Service ticket**

Automate fact gathering Network administration Edge device management

7

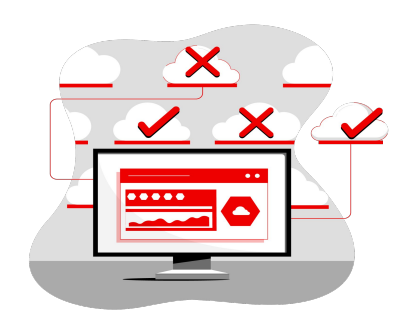

**Remediation**

Drift Slow performance **Outages** 

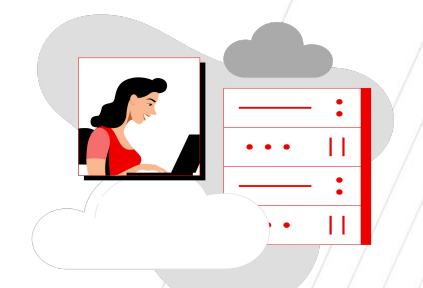

### **enhancement User management** User authentication and access Login issues Group and role access

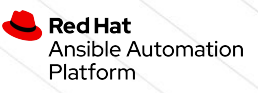

## **Event-Driven Ansible integrations and roadmap**

#### **CERTIFIED AND VALIDATED CONTENT (Expected delivery Q2 and Q3 2023)**

- Cisco NX-OS
- Cisco ThousandEyes
- **CrowdStrike**
- Cyberark
- Dynatrace\*
- F5
- IBM Instana\* and IBM Turbonomic\*
- Palo Alto Networks
- Red Hat Insights
- Red Hat Openshift
- **ServiceNow**
- Zabbix

#### \*Collection includes both certified and validated content.

- AWS SQS
- Azure Service Bus
- GCP Pub/Sub
- **■** Kafka (AMQ Streams)
- **■** Prometheus/Alertmanager
- Webhooks
- watchdog (file system watcher)
- url\_check (url status check)
- range (event generation plugin)
- file (loading facts from yaml)

#### **COMMUNITY CONTENT**

**■** Arista

#### **ROADMAP FOR INTEGRATIONS**

- Additional ITSM solutions
- Additional observability / monitoring tools

[Blog: Event-Driven Ansible](https://www.ansible.com/blog/event-driven-ansible-partner-ecosystem) [ecosystem partners](https://www.ansible.com/blog/event-driven-ansible-partner-ecosystem)

#### (as of May, 2023)

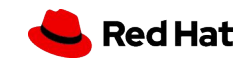

## **Three key technical learning resources**

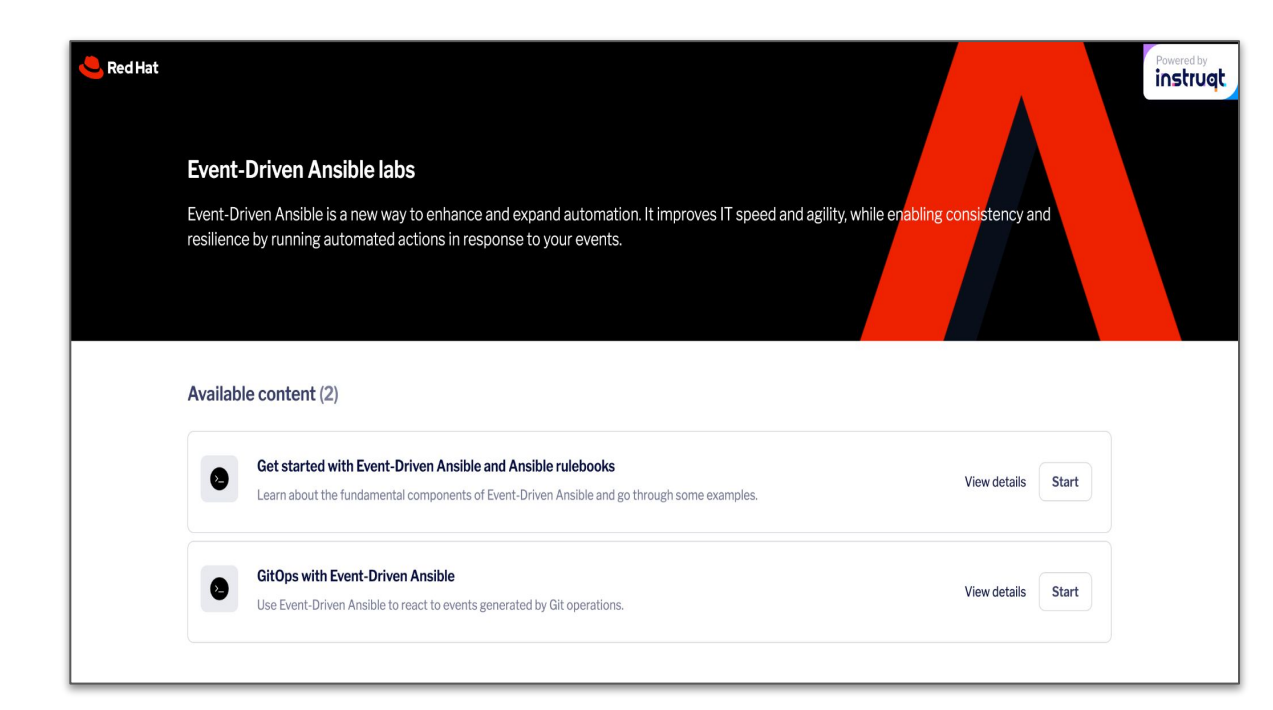

### [Interactive labs](https://www.redhat.com/en/engage/event-driven-ansible-20220907?extIdCarryOver=true&sc_cid=701f2000001OH6uAAG)

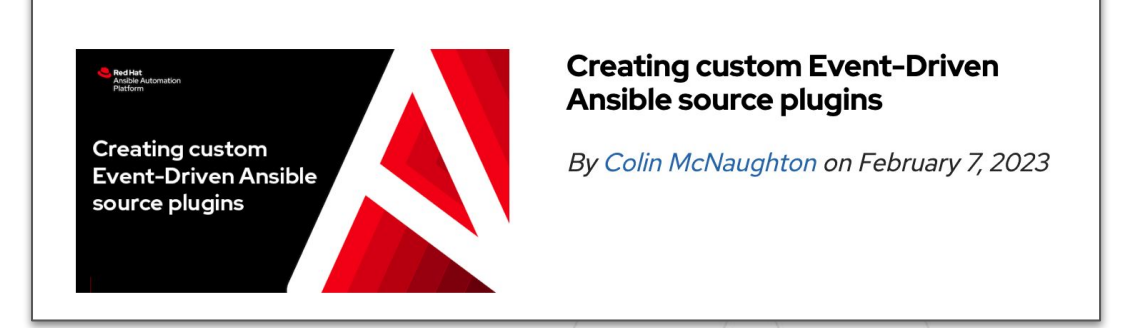

[Technical blogs](https://www.ansible.com/blog/topic/event-driven-ansible)

**Welcome to Ansible Rulebook documentation** 

#### \* ansible-rulebook Search docs Introduction **Getting started** Installatio Development e Contributing Usage **Dulcho** Rules Conditions **Events and Facts** Variable: Limiting hosts Matching multiple events **Actions**

**Event Source Plugins Event Filters** 

Ansible Rulebook Documentation

**Other Resources o** Office Hours • Getting started  $\circ$  Extras • Installation **Requirements** · Installation via pip **o** Installation examples

o What is Event-Driven Ansible?

o Why Event-Driven?

**o** Why Rulebooks?

○ Getting started

Contents:

· Introduction

₩ / Welcome to Ansible Rulebook documentation

○ Compiling jpy

#### • Development environmen

#### [Rulebook docs](https://ansible-rulebook.readthedocs.io/en/latest/)

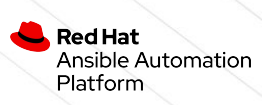

## Ansible Rulebooks

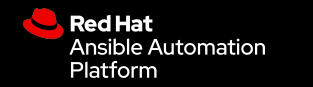

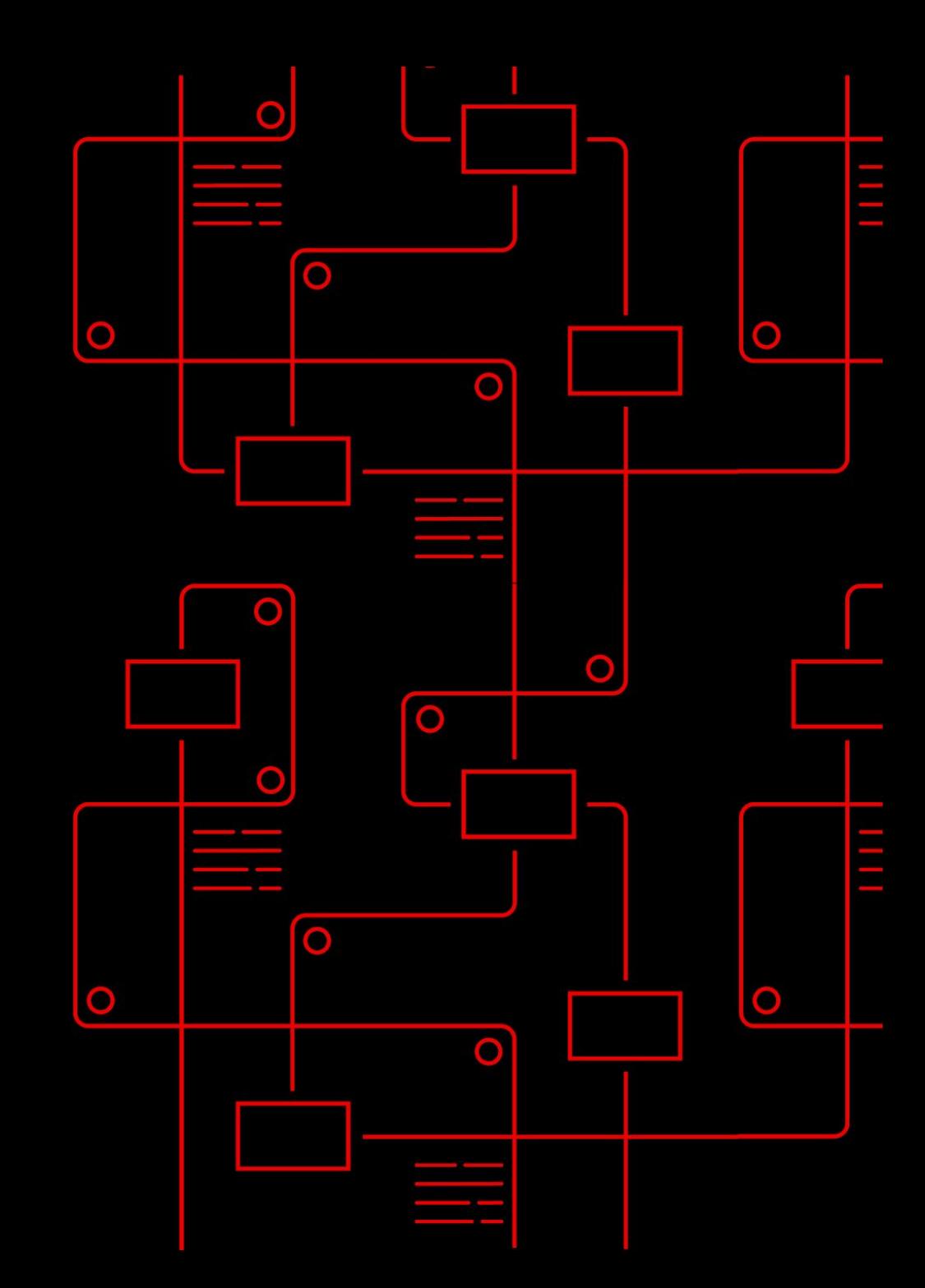

## **Key building blocks in Event-Driven Ansible**

### Simple, powerful, agentless

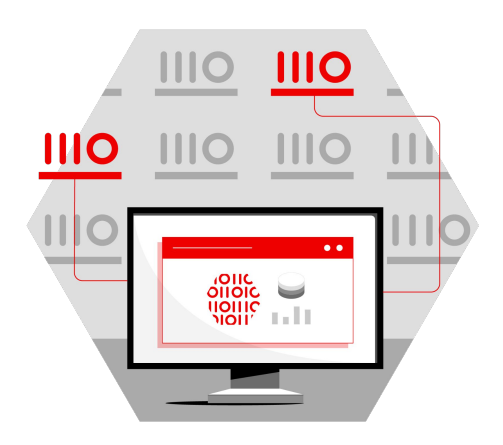

**Sources Rules Actions**

All the sources of event data you want to use

11

What you will create using Event-Driven Ansible®

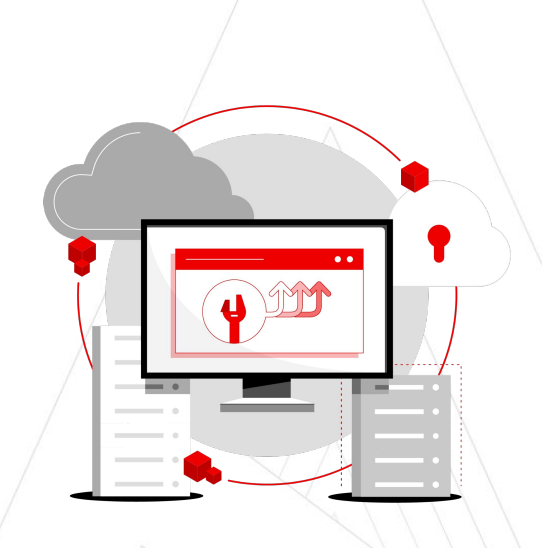

When a condition or event is met, the Ansible Rulebook executes

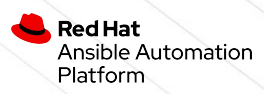

**Ansible Rulebooks** contain the source of the event, as well as the instructions on what steps to perform when a certain condition is met–and it is all very flexible.

## **Ansible Rulebooks**

### Simple declarative decisions through rules

#### ▸ **Events are processed by a rules engine**

- ▹ Rules trigger based on conditions and actions can be carried out by the rules engine
- ▹ Rules are organized into Ansible Rulebooks
- $\triangleright$  Ansible rules can apply to events occurring on specific hosts or groups

#### ▸ **Conditional management of actions to events**

- ▹ Simple YAML structure for logical conditions
- $\triangleright$  Events can trigger different types of actions:
	- Run Ansible Playbooks
	- Run Modules
	- Post new events to the event handler

#### ▸ **YAML-like format familiarity**

▹ Current Ansible users quickly learn and use Rulebook writing

#### $\bullet\bullet\bullet$

```
- name: Automatic Remediation of a web server
   hosts: all
   sources:
     - name: listen for alerts
       ansible.eda.alertmanager:
         host: 0.0.0.0
         port: 8000
   rules:
     - name: restart web server
       condition: event.alert.labels.job == "fastapi" and 
event.alert.status == "firing"
       action:
         run_playbook:
            name: ansible.eda.start app
```
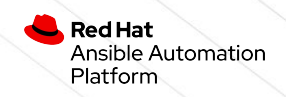

## **Anatomy of an Ansible Rulebook**

#### Smart automation from conditional rules

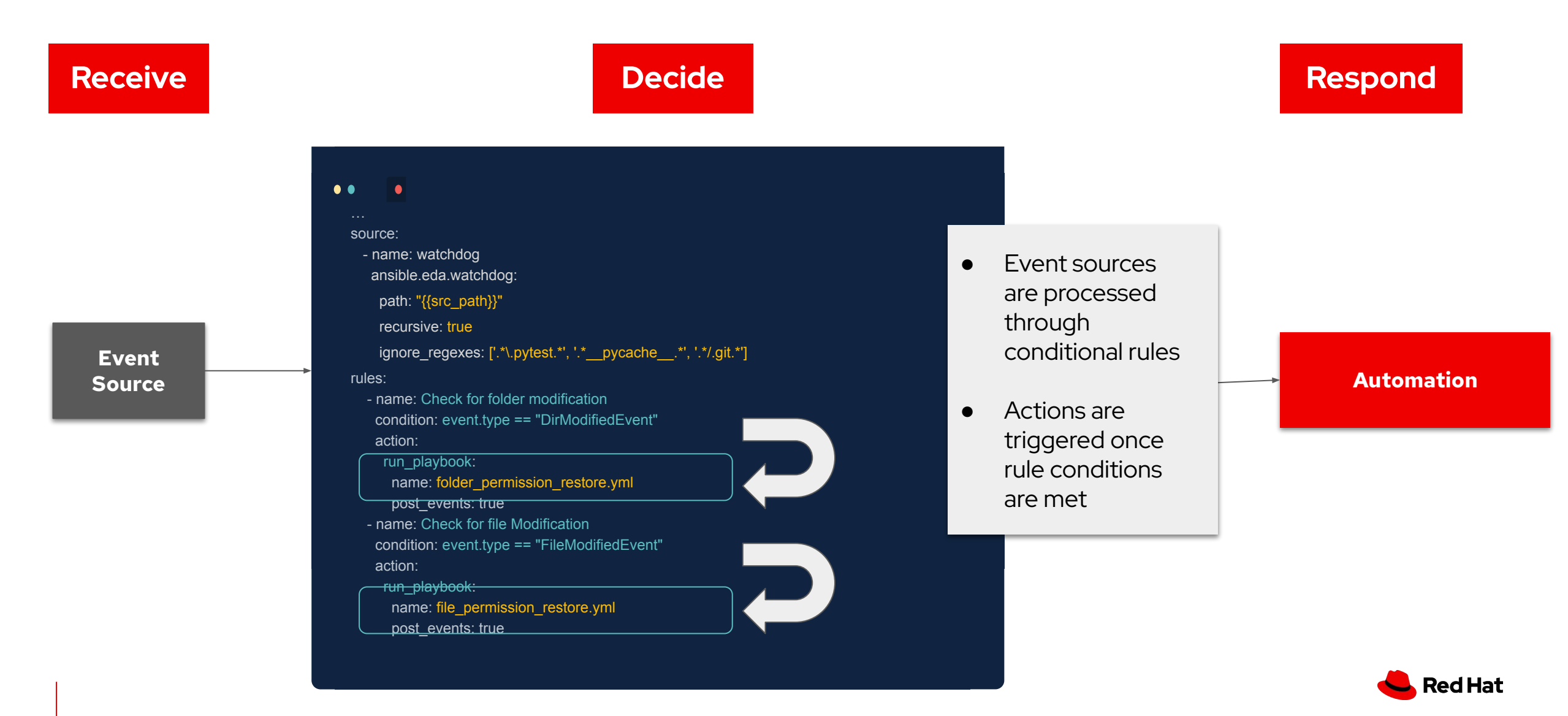

## **Event-Driven Ansible**

Ansible Rulebooks can call playbooks to leverage and extend trusted playbooks

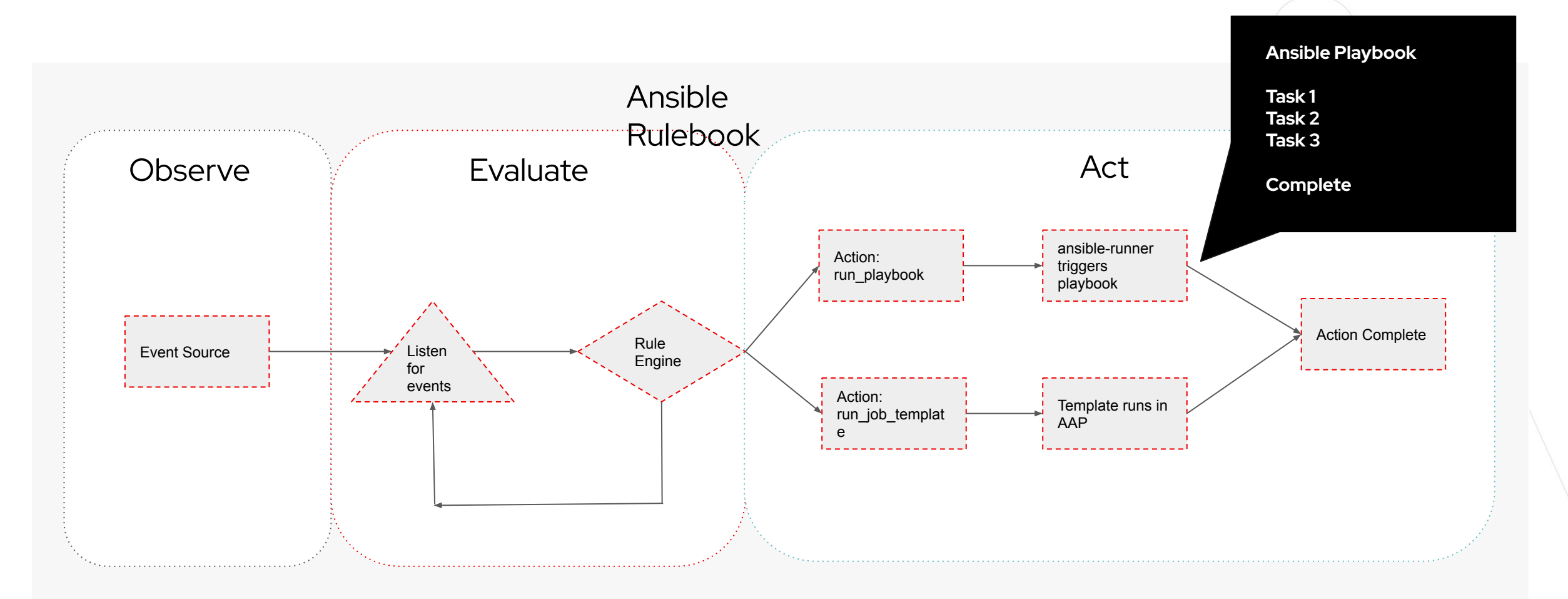

Red Hat Ansible Automation Platform

## Lab Time Lab 1 - Rulebooks: Getting started

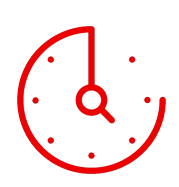

[25 Minutes](https://e.ggtimer.com/Lab%201/in/25mins?muted=true¬ify=false&hideToolbar=true&theme=gg_timer_dotmatrix) (click to start)

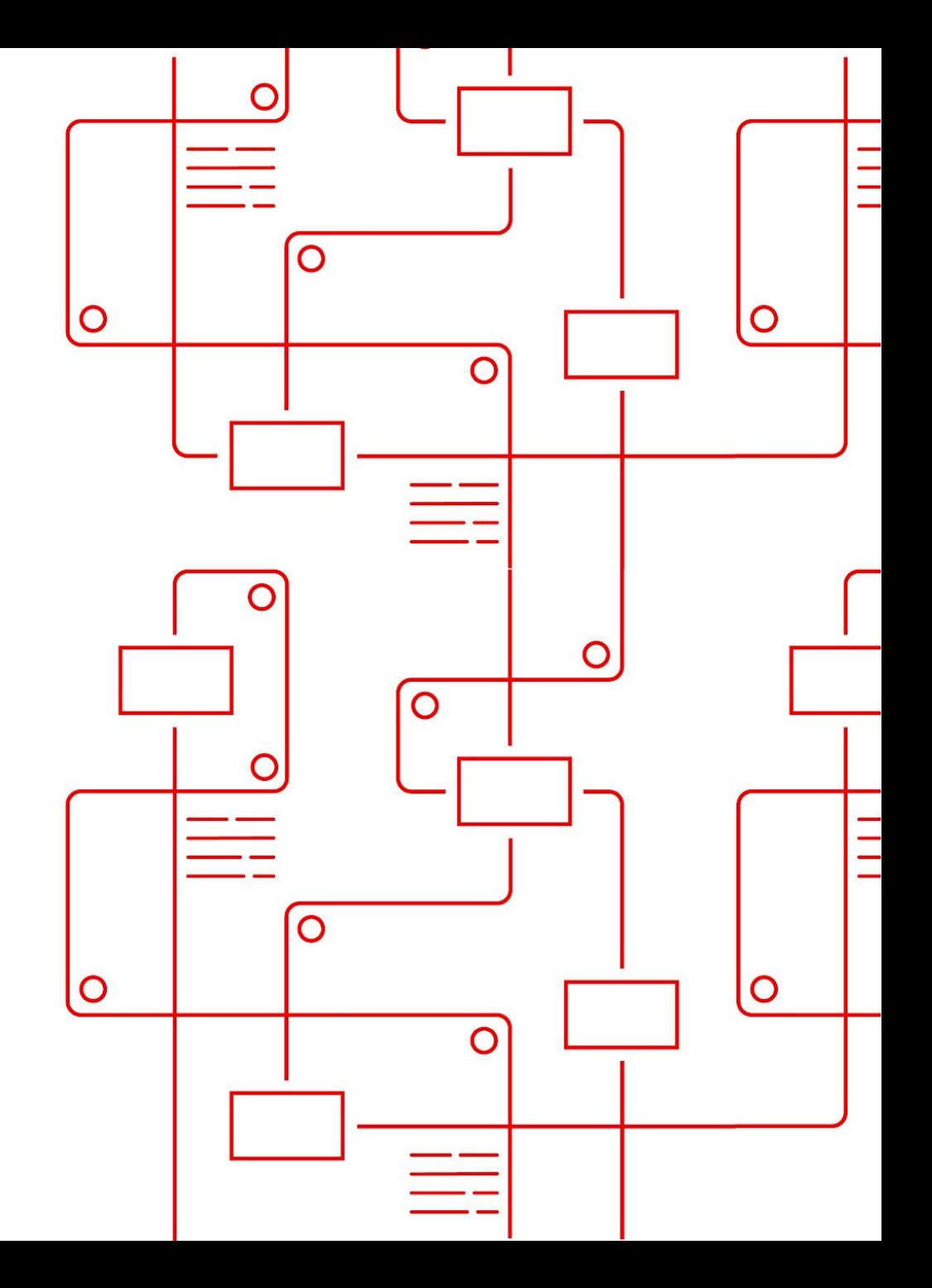

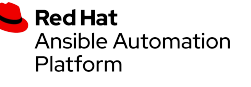

## Getting Started with EDA **Controller**

 $\bigcirc$ 

 $\circ$ 

O

 $\bigcirc$ 

O

 $\bigcirc$ 

- Projects
- Decision Environments
- Rulebook Activation

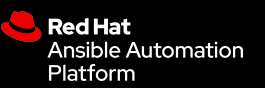

## **EDA Controller**

Event-Driven Ansible Management

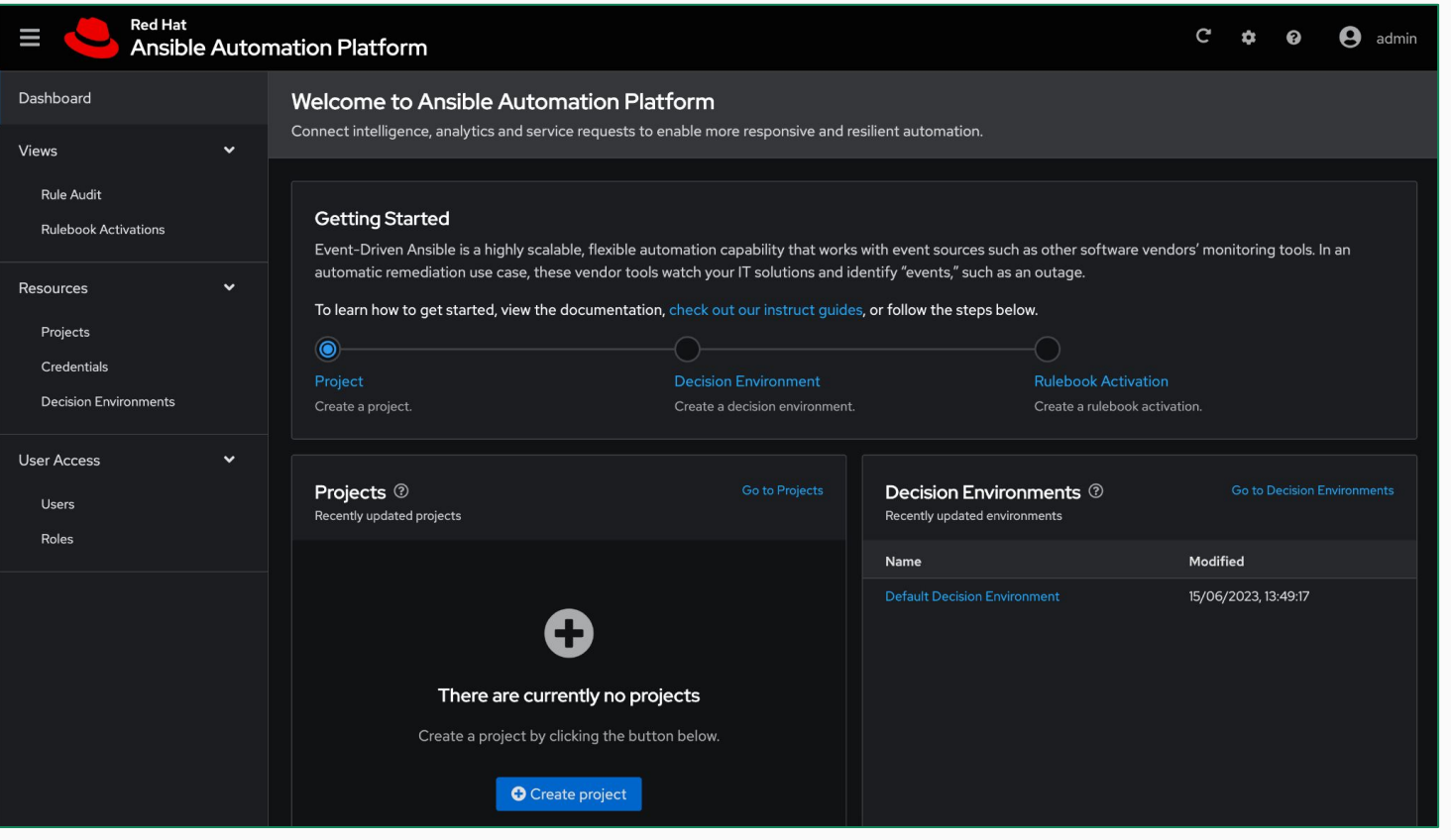

#### ▸ **EDA Controller**

- ▹ Manage EDA projects, Decision Environments and rulebook activation
- ▹ Audit running rulebooks
- ▹ View event history
- ▹ Securely connected to **Automation Controller** via **Token**

## **Getting Started**

Event-Driven Ansible Management

#### **Getting Started**

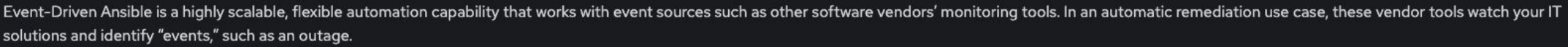

To learn how to get started, view the documentation, check out our instruct guides, or follow the steps below.

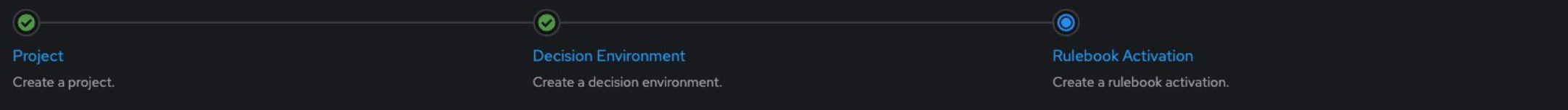

#### ▸ **Project**

▹ Grab your Rulebooks and synchronize from source control

#### ▸ **Decision Environment**

 $\triangleright$  Select the Container environment that contains ansible-rulebook and any additional Ansible content that is needed.

#### ▸ **Rulebook Activation**

▹ Select your Ansible Rulebook form the project and configure how it runs.

## **Projects**

Single source of truth for your Rulebooks

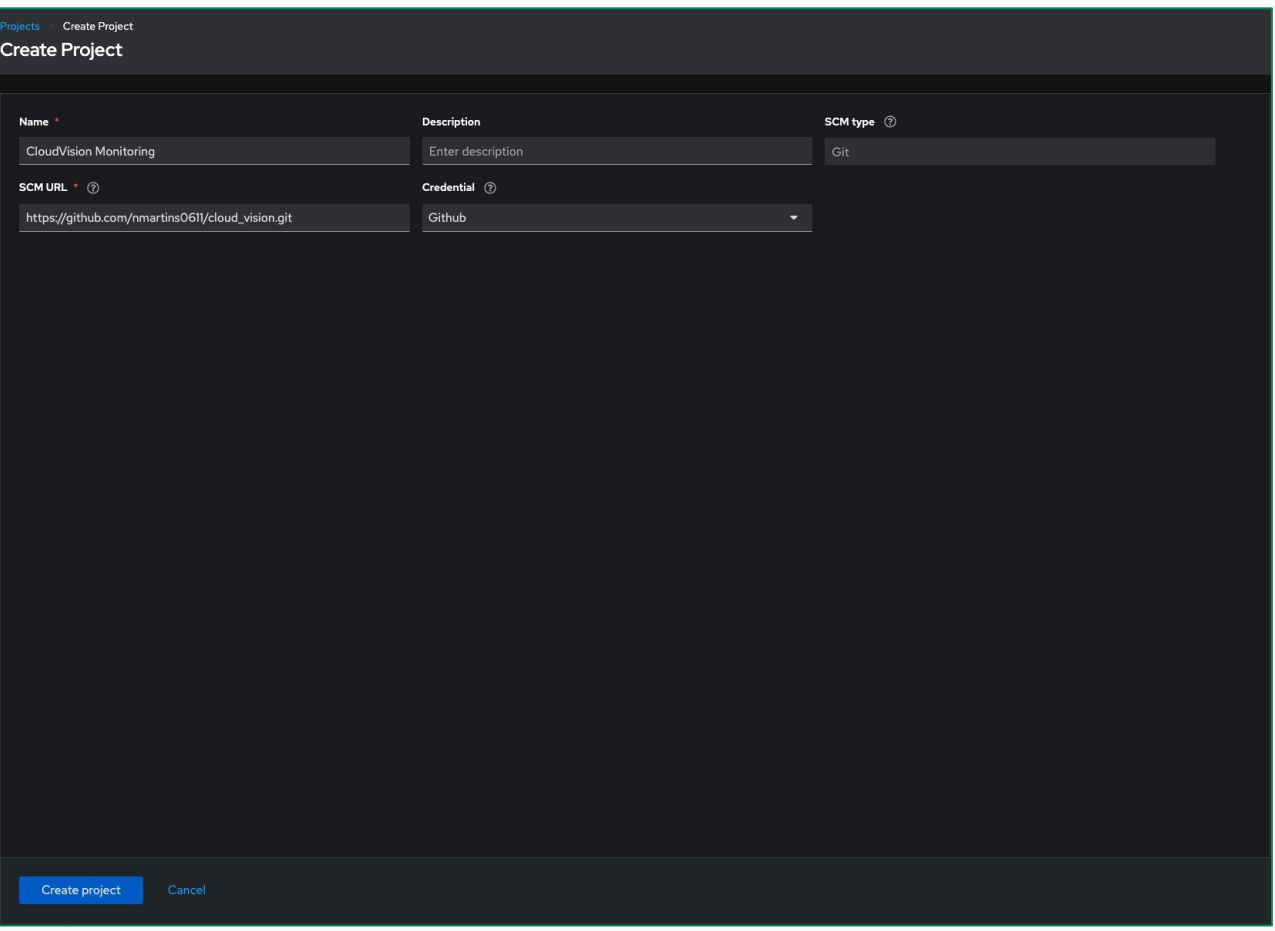

#### ▸ **Projects**

- $\triangleright$  Similar to Automation controller, we create projects on EDA Controller and synchronize from a source of truth.
- ▹ Projects will contain all the resources you need such as Ansible Rulebooks.
- ▹ **Note:**
	- Rulebooks need to be kept in a rulebook subfolder in your project repository.

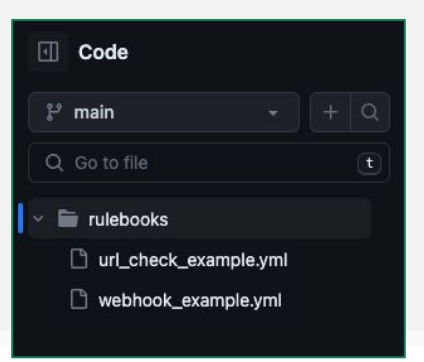

## **Decision Environments**

Container based execution of Event-Driven Ansible

Create I

Name

Creder

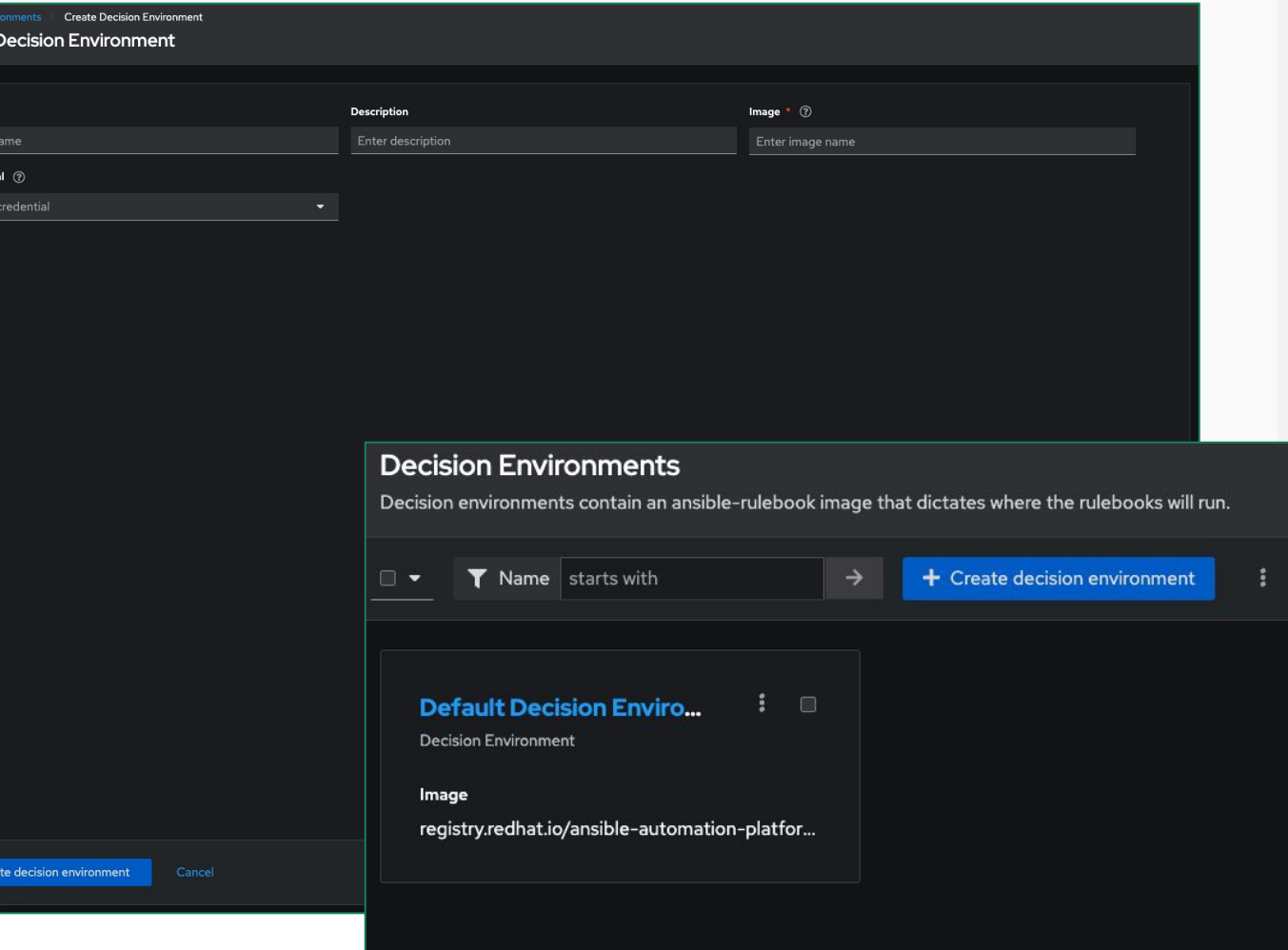

#### ▸ **Decision Environments**

- ▹ Provides an container environment similar to an Execution Environment.
- ▹ Contains ansible-rulebook to run rulebooks
- ▹ Contains any additional Ansible content needed

## **Configure Rulebook Activation**

Event-Driven Ansible Management

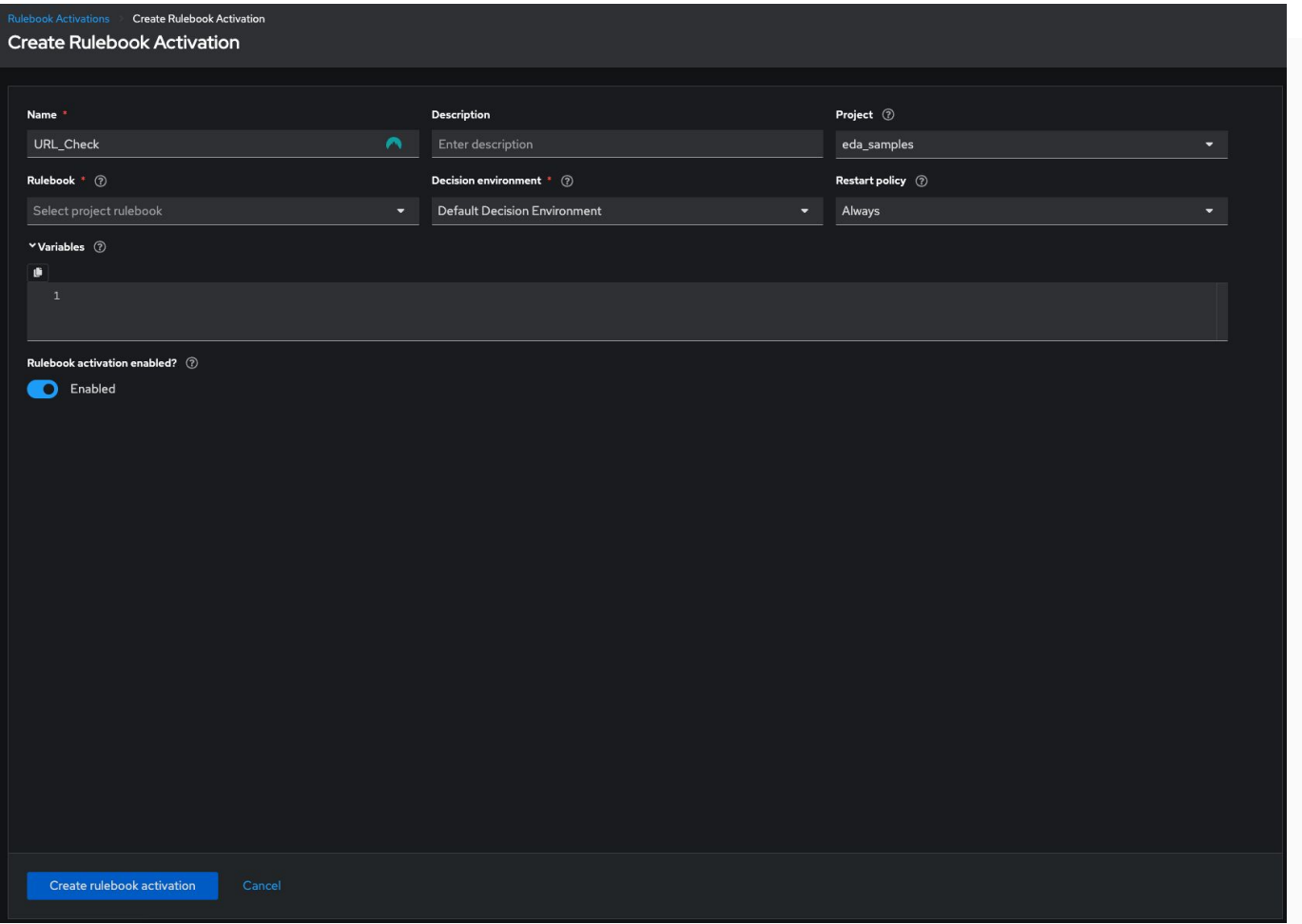

#### ▸ **Rulebook Configuration**

- ▹ Rulebooks from our Projects can be configured via Rulebook Activation. Restart Policies, Decision Environments, Variables and enablement are configured here.
- ▹ Additional Variables can be supplied to the rulebooks
- ▹ Restart Policy allows us to restart rulebooks if needed.
	- Always
	- **Never**
	- On Failure

# Rulebook and Event Auditing

- Gather information around Events and Actions
- Observe Rulebook activation
- View status of Event-Driven Ansible Rulebooks

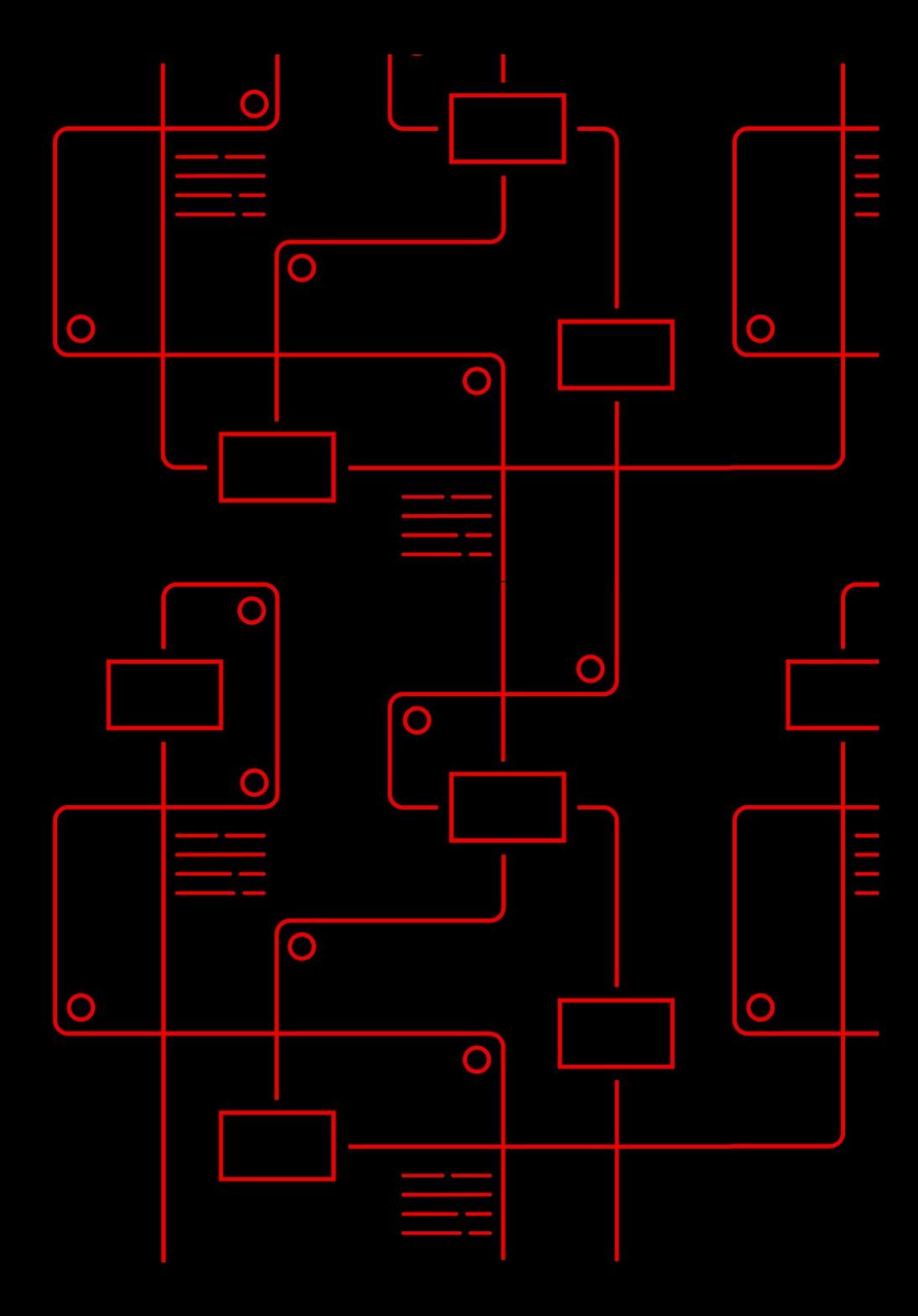

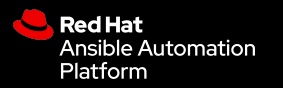

## **Rulebook Activation**

Activated Automation

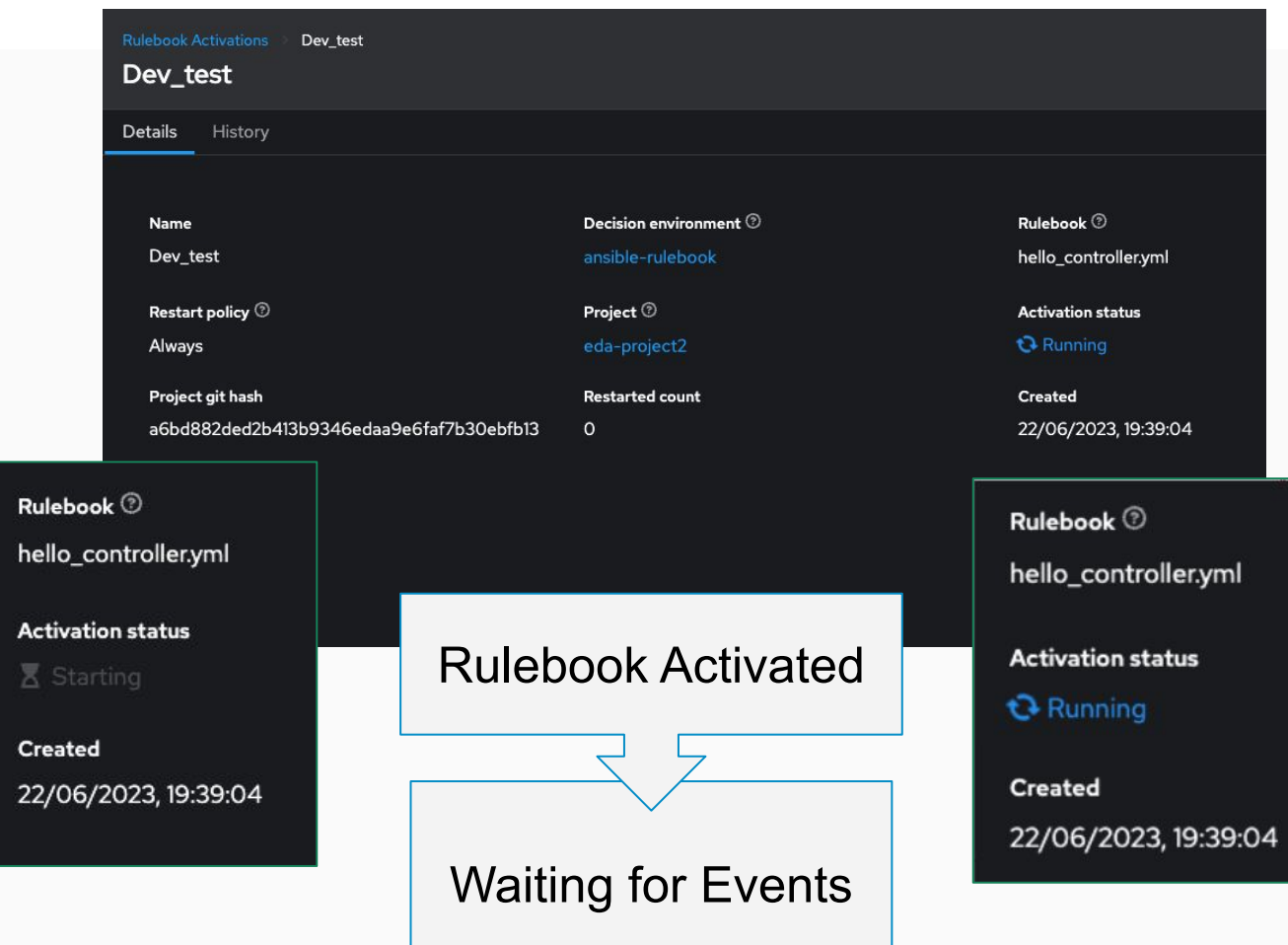

#### ▸ **Rulebook Activation**

- ▹ Once Rulebooks are activated and running they are listening for events.
- ▹ Event data and Event History can be viewed from the Rulebook Activation window.
- ▹ Further inspection of the Rulebook events and actions can be done via **Rule Audit**

## **Rulebook Output**

Viewing ansible-rulebook output and history

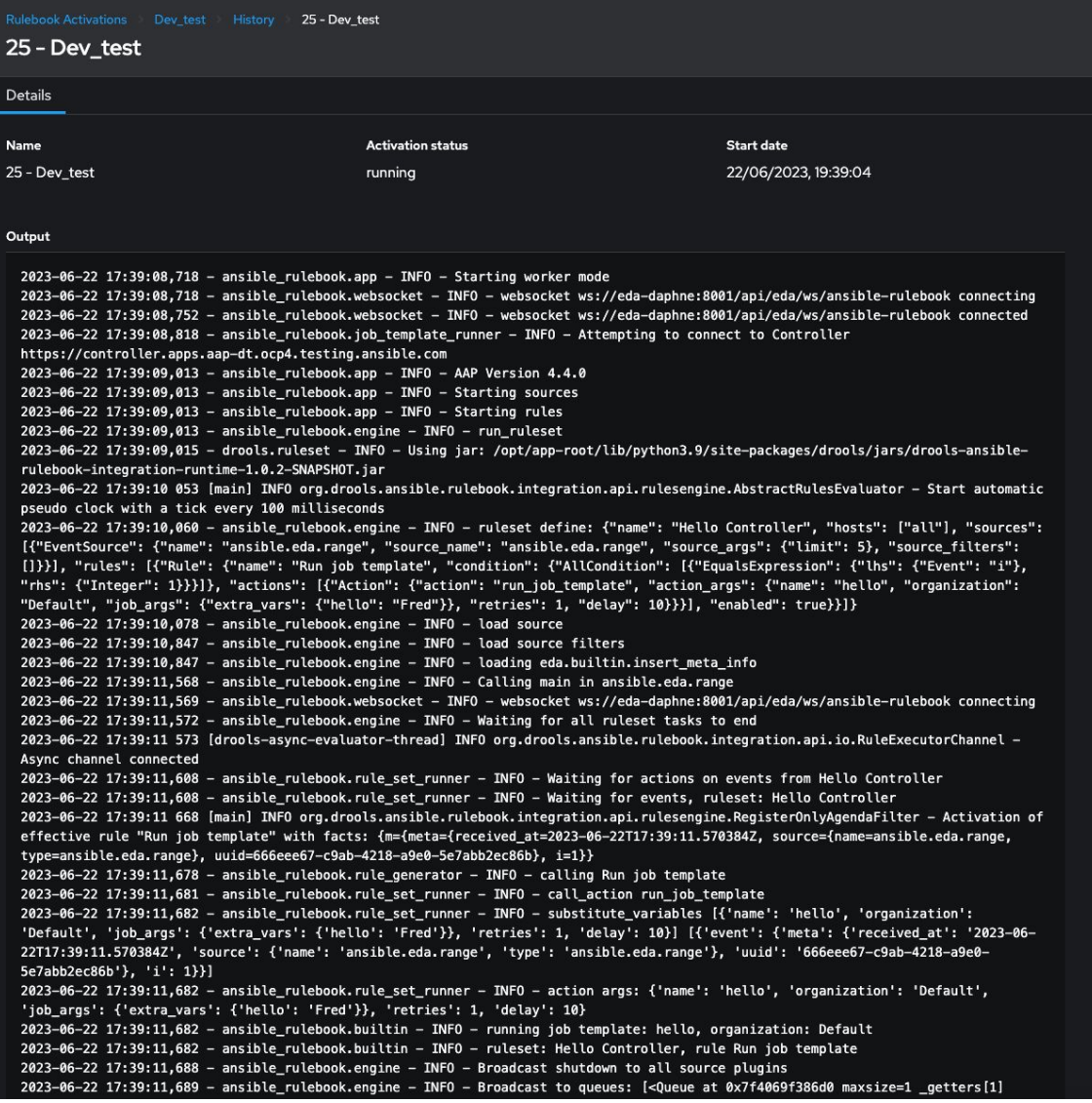

#### ▸ **Rulebook Activation**

- ▹ Once Rulebooks are activated It is possible to view the history output of that rulebook.
- $\triangleright$  This provides you with the ability to view the verbose output of ansible-rulebook for your specific rulebook.

## **Rule Audit**

An Overview of events and actions

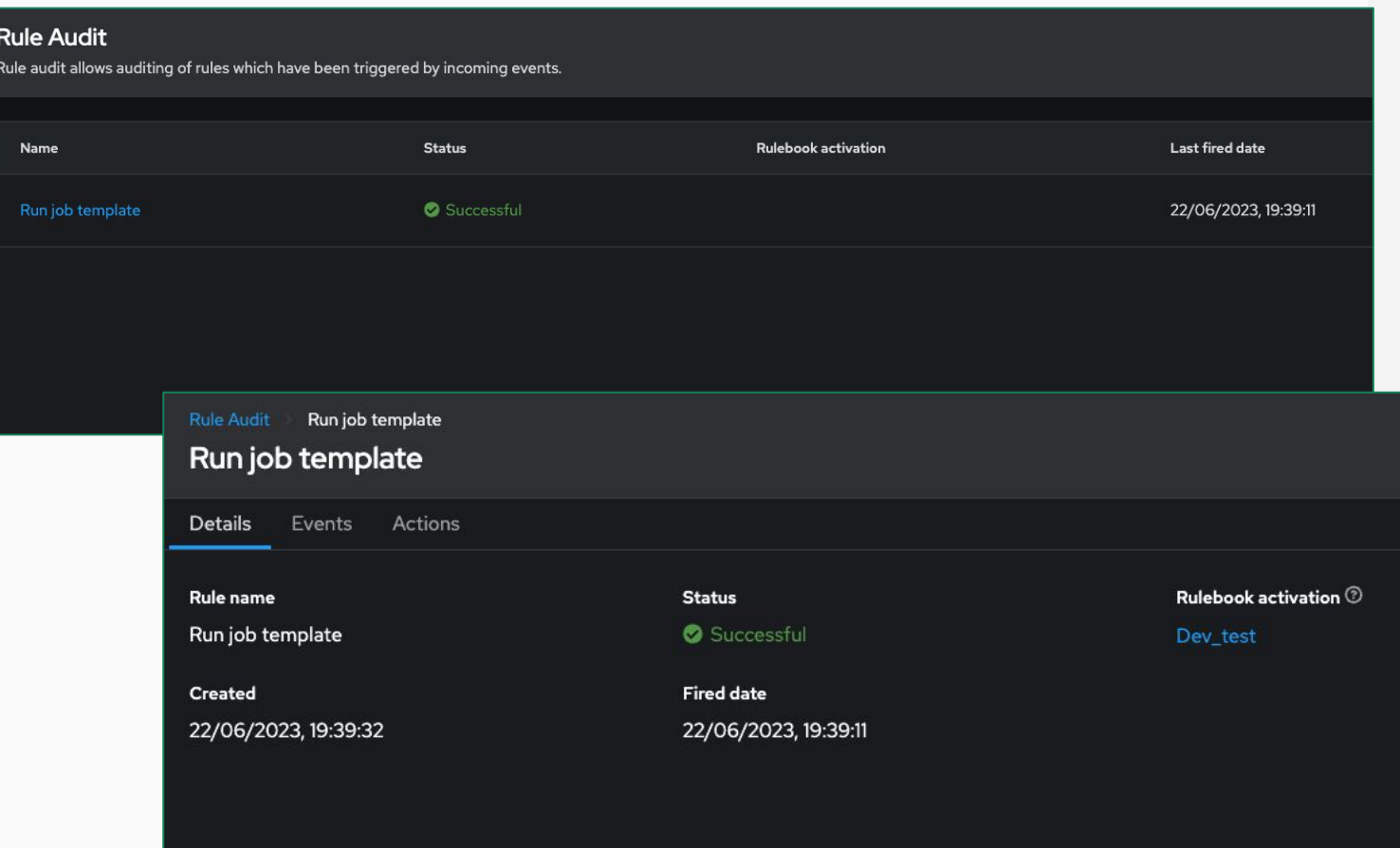

#### ▸ **Audit Rulebook Activation**

- ▹ Rule Audit allows you to view data around the events and actions that have taken place.
- $\triangleright$  Events will list the events that have matched within the rulebook.
- $\triangleright$  Actions provide a list of actions which have taken place

## **Event Audit**

Event information and auditing

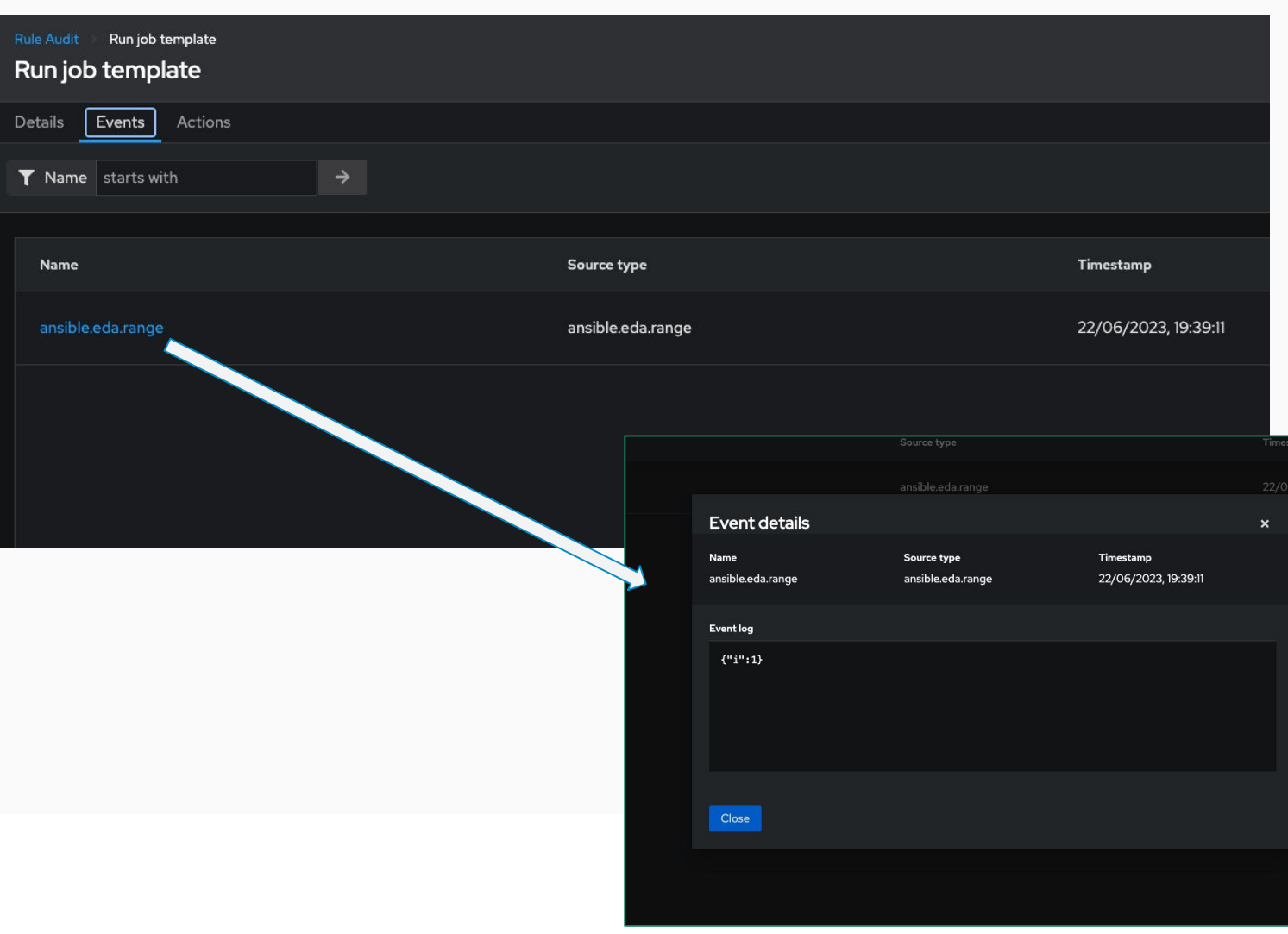

#### ▸ **Event list**

- ▹ The Event list in Rule Audit provides a list of events that have been matched with your Rulebook conditions.
- $\triangleright$  The events are listed and provide the event source type where they were observed.
- ▹ These events can be selected to get the event information.

## **Action Audit**

Action information and data

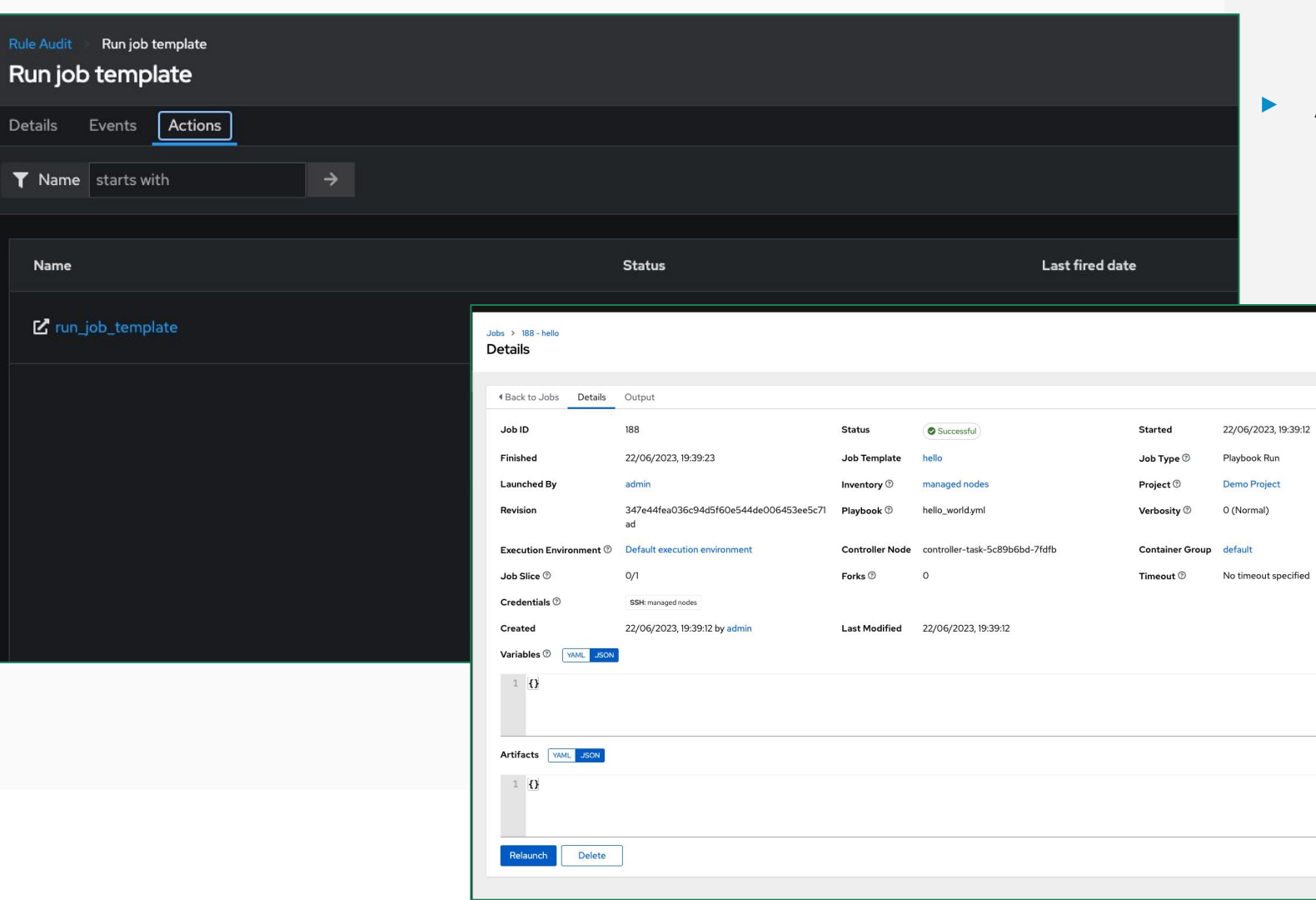

#### ▸ **Actions**

- $\triangleright$  Rule Audit provides the ability to access the Action history.
- ▹ If the action is to run\_job\_template in Automation Controller, the action will link back to the Job Status on Automation Controller.

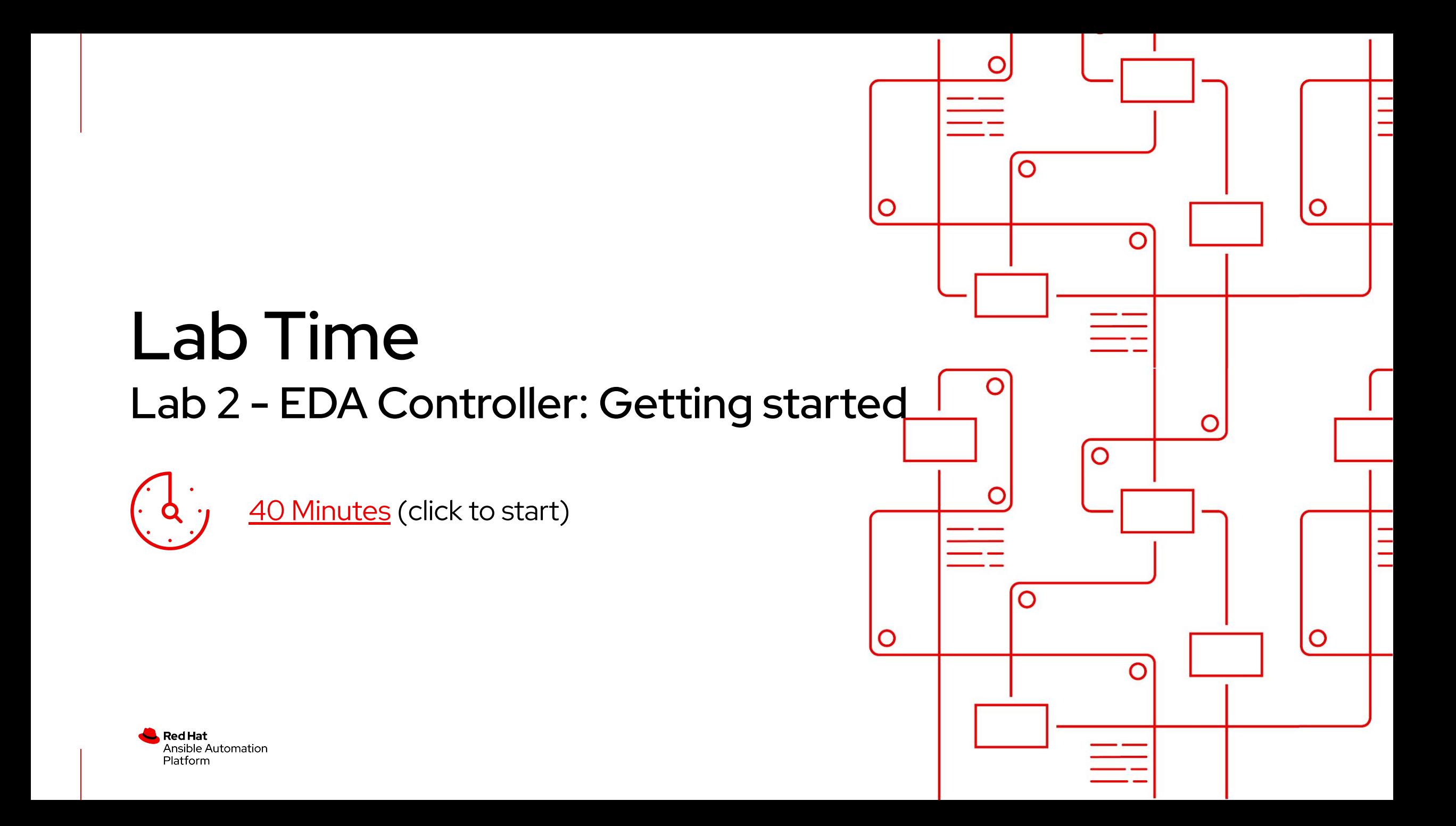

# Next steps

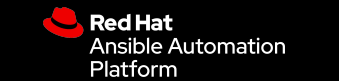

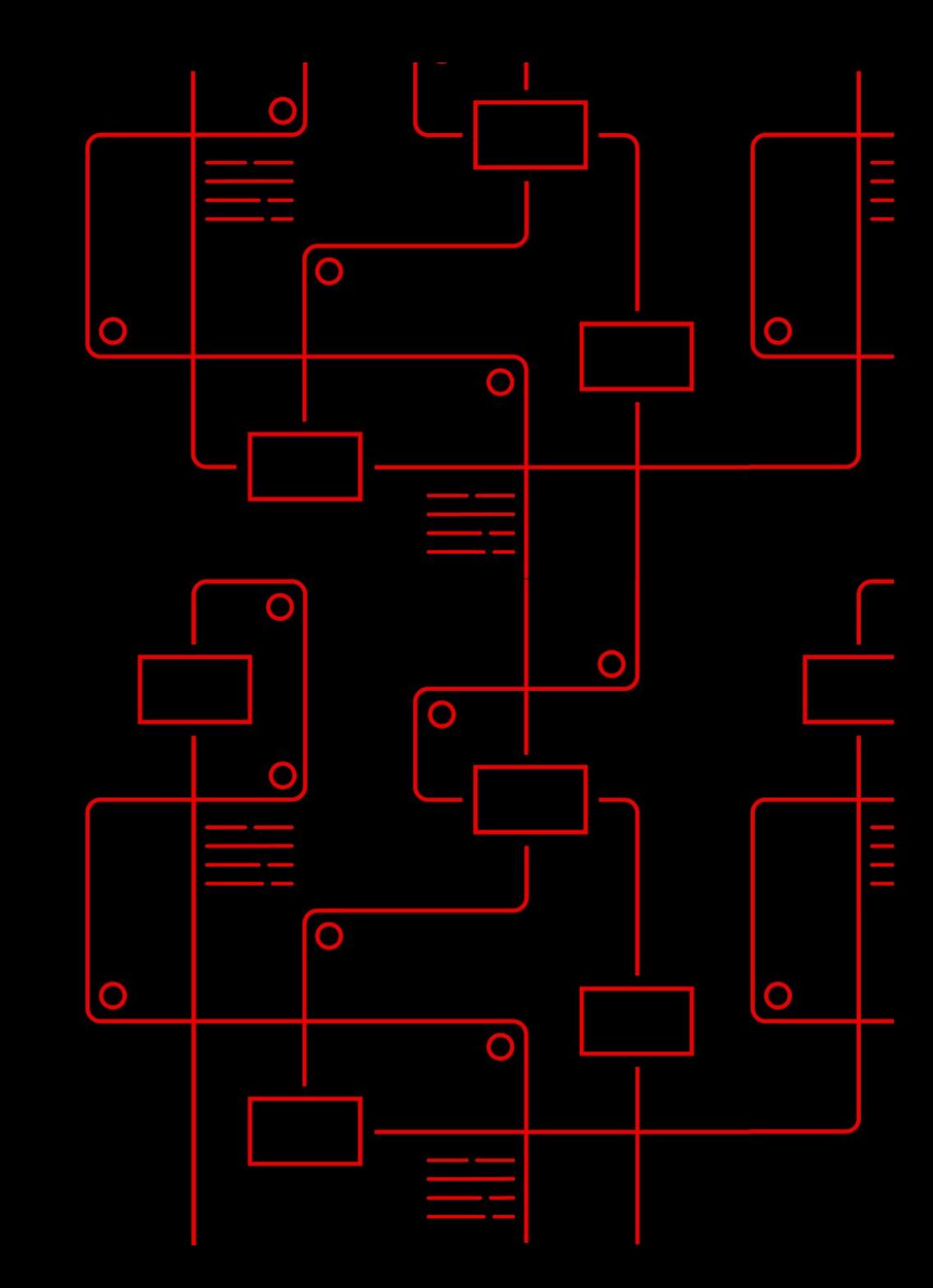

### Learning resources

Continue your automation journey with Red Hat Ansible for public cloud automation

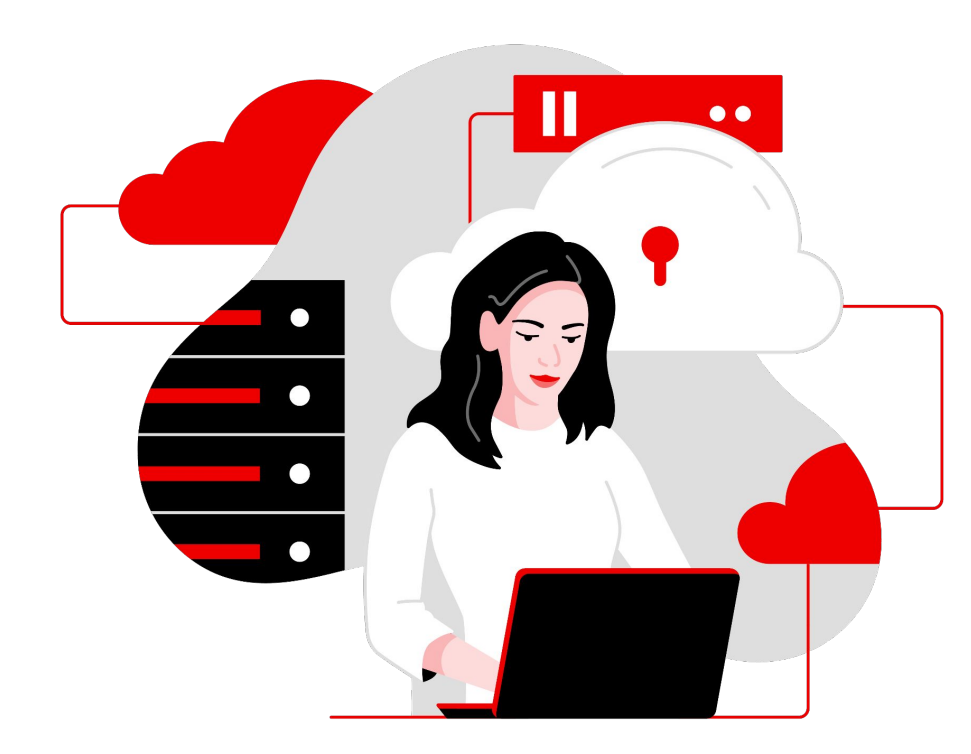

Ansible Automation Labs [red.ht/ansible\\_labs](https://red.ht/ansible_labs)

**E-book:**  An IT executive's guide to automation red.ht/automate\_quide

**Ansible Basics:** Automation Technical Overview [red.ht/automation\\_basics](https://red.ht/automation_basics)

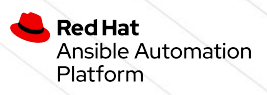

# Thank you

Red Hat is the world's leading provider of enterprise open source software solutions. Award-winning support, training, and consulting services make Red Hat a trusted adviser to the Fortune 500.

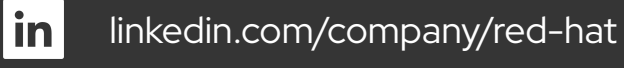

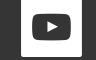

youtube.com/c/AnsibleAutomation

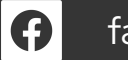

facebook.com/redhatinc

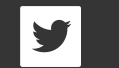

twitter.com/ansible

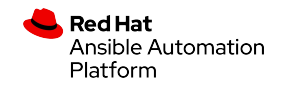

# Supplemental lab: Event-Driven Ansible and gitops

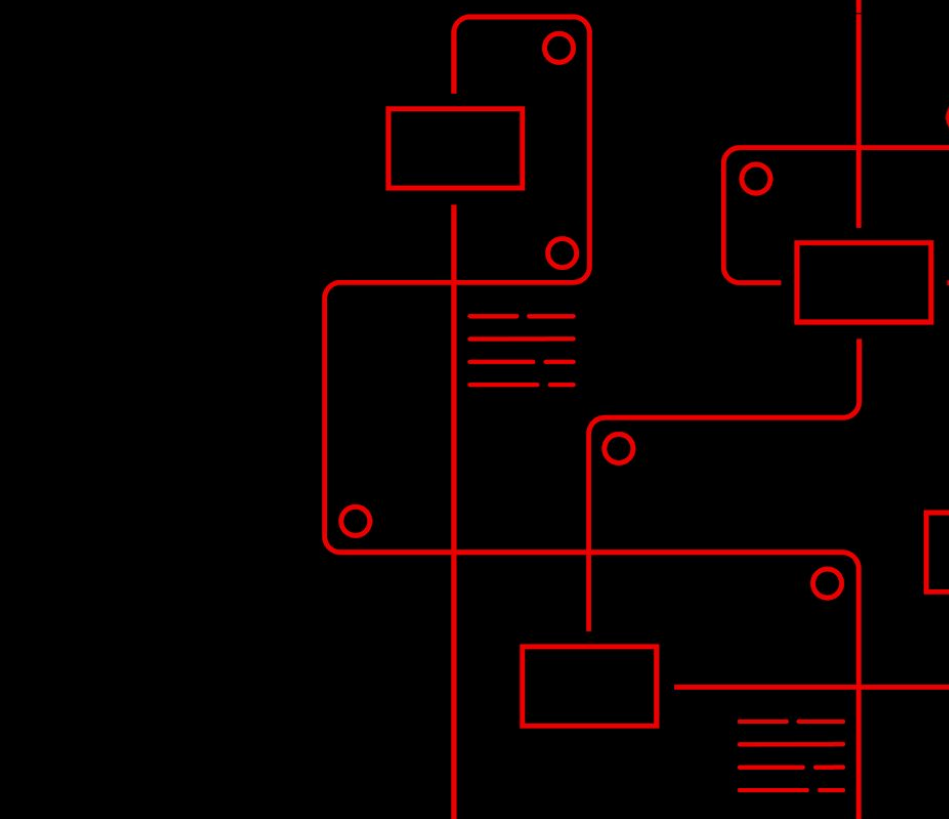

C

O

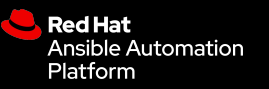

# Event driven gitops

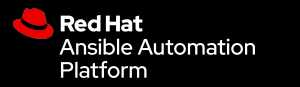

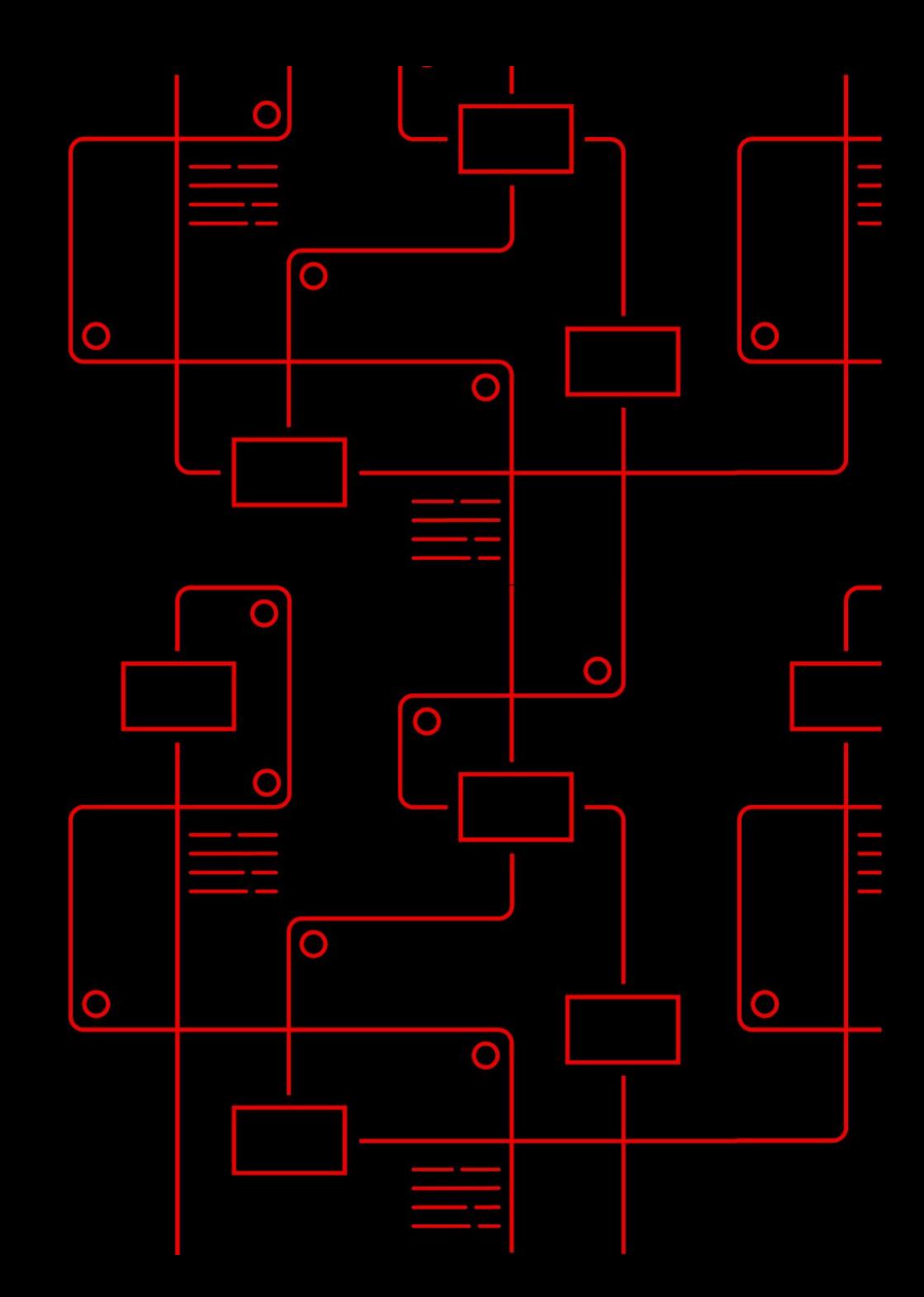

## So what is **GitOps?**

GitOps it is an operational framework that takes DevOps best practices for application development and applies them to infrastructure automation.

In other words?

**Treat infrastructure as code as you would application code.**

## GitOps **workflow**

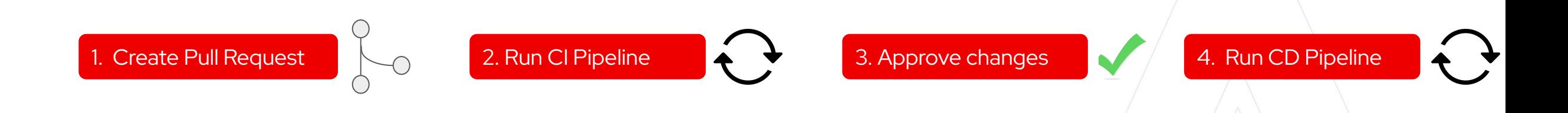

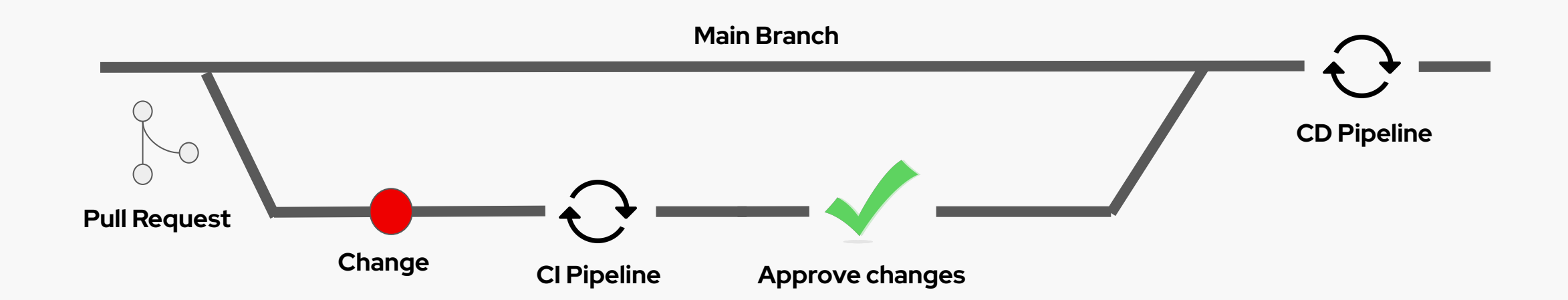

**Red Hat**<br>Ansible Automation Platform

## The benefits of **GitOps**

- **1.** Increased productivity
- **2.** Enhanced developer experience
- **3.** Improved stability
- **4.** Higher reliability
- **5.** Consistency and standardization

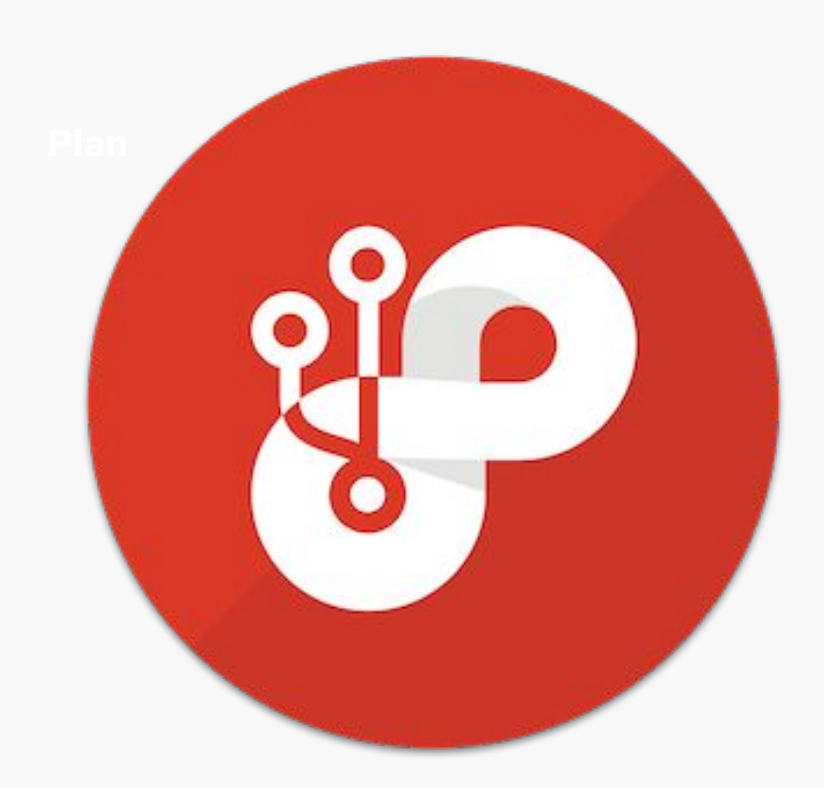

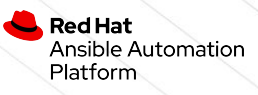

## **Event Driven Ansible** GitOps workflow

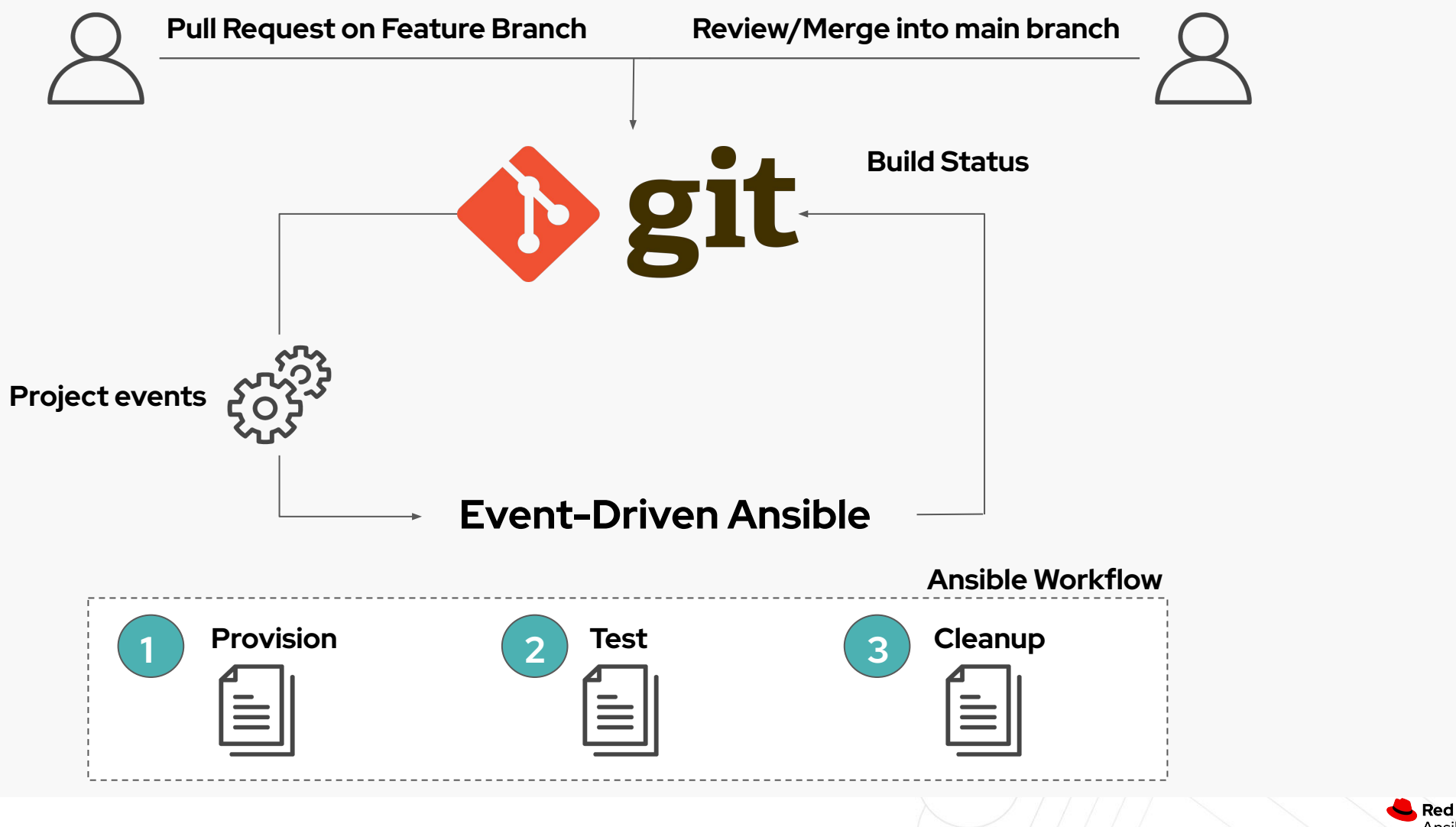

Red Hat **Ansible Automation** Platform

## Lab Time Lab 2 - Gitops with Event Driven Ansible

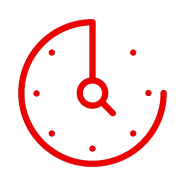

30 Minutes

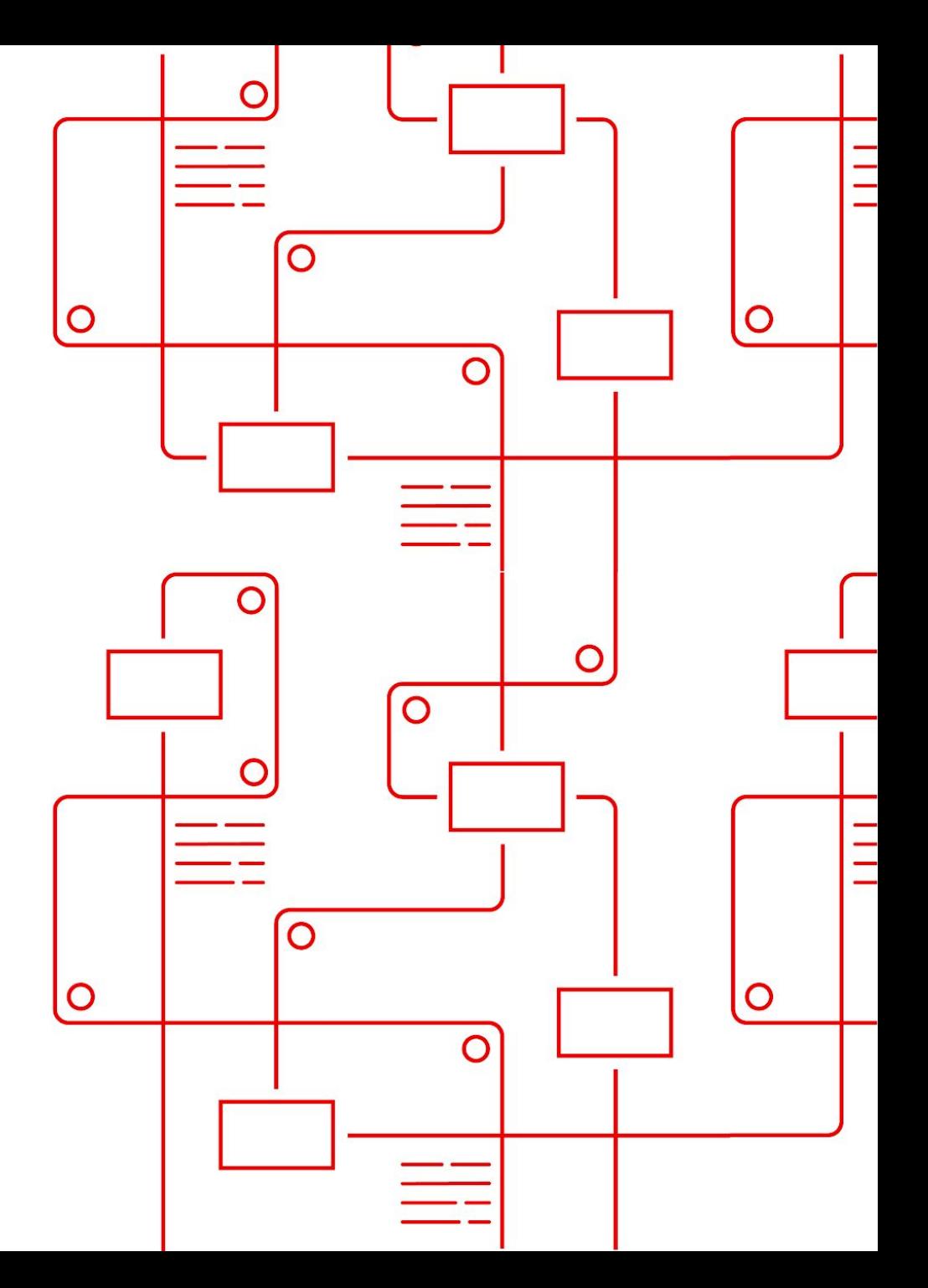

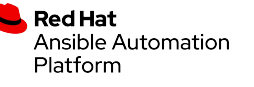